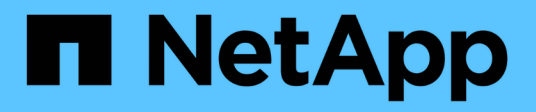

## **OL 6** SAN hosts and cloud clients NetApp

March 29, 2024

This PDF was generated from https://docs.netapp.com/ja-jp/ontap-sanhost/hu\_ol\_610.html on March 29, 2024. Always check docs.netapp.com for the latest.

# 目次

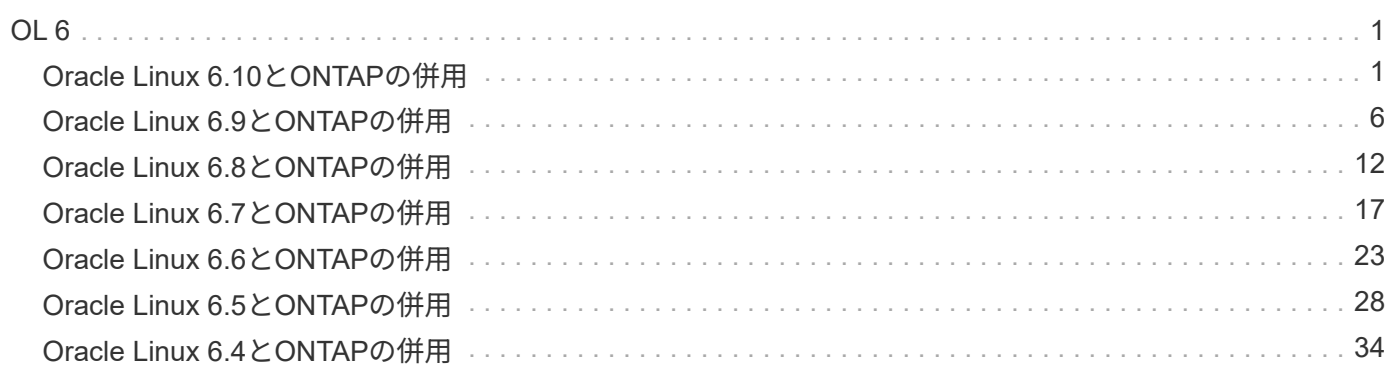

## <span id="page-2-1"></span><span id="page-2-0"></span>**Oracle Linux 6.10**と**ONTAP**の併用

ONTAP SANホストの設定を使用して、ONTAPをターゲットとしてOracle Linux 6.10を 設定できます。

## **Linux Unified Host Utilities** をインストールします

NetApp Linux Unified Host Utilities ソフトウェアパッケージは、にあります ["](https://mysupport.netapp.com/site/products/all/details/hostutilities/downloads-tab/download/61343/7.1/downloads)[ネットアップサポートサイト](https://mysupport.netapp.com/site/products/all/details/hostutilities/downloads-tab/download/61343/7.1/downloads)["](https://mysupport.netapp.com/site/products/all/details/hostutilities/downloads-tab/download/61343/7.1/downloads) 32 ビットおよび 64 ビットの .rpm ファイル。構成に適したファイルがわからない場合は、を使用してください ["NetApp Interoperability Matrix Tool](https://mysupport.netapp.com/matrix/#welcome) [で確認できます](https://mysupport.netapp.com/matrix/#welcome)["](https://mysupport.netapp.com/matrix/#welcome) 必要なものを確認します。

NetAppでは、Linux Unified Host Utilitiesのインストールを強く推奨していますが、必須ではありません。ユー ティリティを使用しても、 Linux ホストの設定は変更されません。管理機能が向上し、ネットアップのカスタ マーサポートが設定に関する情報を収集できるようになります。

必要なもの

現在インストールされているバージョンの Linux Unified Host Utilities を使用している場合、このユーティリ ティをアップグレードするか、削除してから次の手順に従って最新バージョンをインストールしてください。

1. から、 32 ビットまたは 64 ビットの Linux Unified Host Utilities ソフトウェアパッケージをダウンロード します ["](https://mysupport.netapp.com/site/products/all/details/hostutilities/downloads-tab/download/61343/7.1/downloads)[ネットアップサポートサイト](https://mysupport.netapp.com/site/products/all/details/hostutilities/downloads-tab/download/61343/7.1/downloads)["](https://mysupport.netapp.com/site/products/all/details/hostutilities/downloads-tab/download/61343/7.1/downloads) サイトからホスト。

2. 次のコマンドを使用して、ソフトウェアパッケージをインストールします。

「 rpm -ivh 」 NetApp\_linux\_unified-connect host\_utilities-7-1.x86\_64 」を参照してください

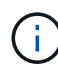

このドキュメントの設定を使用して、に接続するクラウドクライアントを設定できます ["Cloud](https://docs.netapp.com/us-en/cloud-manager-cloud-volumes-ontap/index.html) [Volumes ONTAP"](https://docs.netapp.com/us-en/cloud-manager-cloud-volumes-ontap/index.html) および ["ONTAP](https://docs.netapp.com/us-en/cloud-manager-fsx-ontap/index.html) [対応の](https://docs.netapp.com/us-en/cloud-manager-fsx-ontap/index.html) [Amazon FSX"](https://docs.netapp.com/us-en/cloud-manager-fsx-ontap/index.html)。

## **SAN** ツールキット

このツールキットは、 NetApp Host Utilities パッケージをインストールすると自動的にインストールされま す。このキットには 'lun ユーティリティが含まれており 'LUN と HBA の管理に役立ちます「 anlun 」コマン ドは、ホストにマッピングされた LUN 、マルチパス、およびイニシエータグループの作成に必要な情報を返 します。

例

次の例では 'lun lun lun show コマンドは LUN 情報を返します

# sanlun lun show all

出力例:

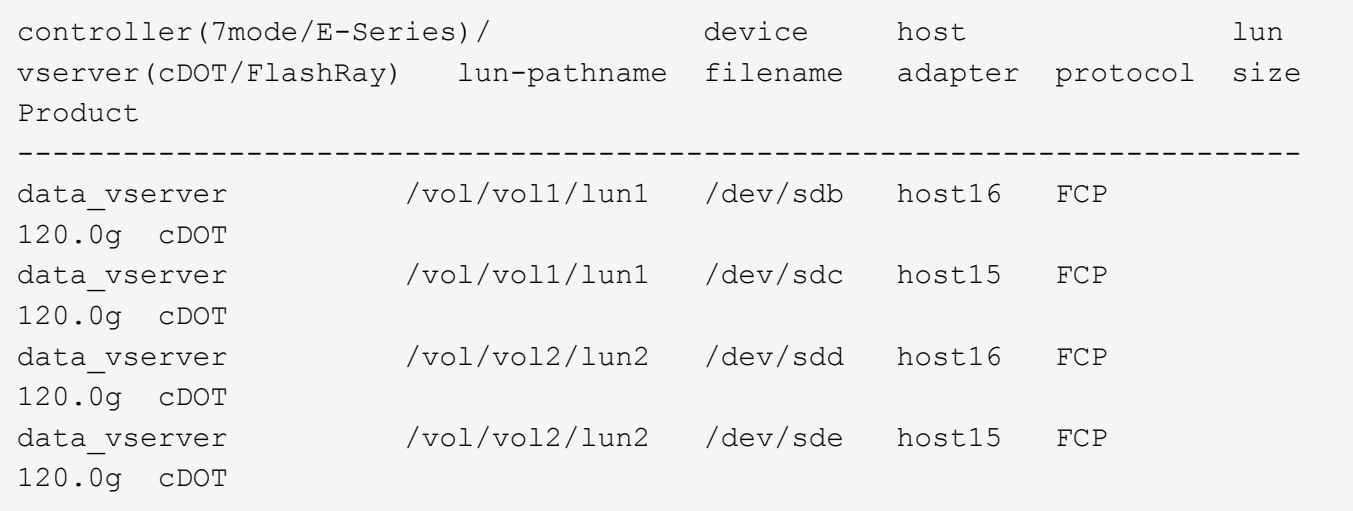

## **SAN** ブート中です

必要なもの

SAN ブートを使用する場合は、構成でサポートされている必要があります。を使用できます ["NetApp](https://mysupport.netapp.com/matrix/imt.jsp?components=84284;84283;&solution=1&isHWU&src=IMT) [Interoperability Matrix Tool](https://mysupport.netapp.com/matrix/imt.jsp?components=84284;84283;&solution=1&isHWU&src=IMT) [で確認できます](https://mysupport.netapp.com/matrix/imt.jsp?components=84284;84283;&solution=1&isHWU&src=IMT)["](https://mysupport.netapp.com/matrix/imt.jsp?components=84284;84283;&solution=1&isHWU&src=IMT) 使用している OS 、 HBA 、 HBA ファームウェア、 HBA ブート BIOS 、および ONTAP のバージョンがサポートされていることを確認します。

手順

1. SAN ブート LUN をホストにマッピングします。

2. 複数のパスが使用可能であることを確認します。

ホストOSが起動してパスで実行されると、複数のパスが使用可能になります。

3. SAN ブート LUN がマッピングされているポートに対して、サーバ BIOS で SAN ブートを有効にしま す。

HBA BIOS を有効にする方法については、ベンダー固有のマニュアルを参照してください。

4. ホストをリブートしてブートが成功したことを確認します。

## マルチパス

 $\left( \, \mathrm{i} \, \right)$ 

Oracle Linux 6.10 の場合は、 /etc/multipath.conf ファイルが存在している必要がありますが、ファイルに特定 の変更を加える必要はありません。Oracle Linux 6.10 では、 ONTAP LUN を認識して正しく管理するために 必要なすべての設定が組み込まれています。ALUA ハンドラを有効にするには、次の手順を実行します。

#### 手順

- 1. initrd-image のバックアップを作成します。
- 2. ALUA および非 ALUA が機能するようにカーネルに次のパラメータ値を追加します。 rdloaddriver=scsi\_dh\_alua

kernel /vmlinuz-3.8.13-68.1.2.el6uek.x86\_64 ro root=/dev/mapper/vg\_ibmx3550m421096-lv\_root rd\_NO\_LUKSrd\_LVM\_LV=vg\_ibmx3550m421096/lv\_root LANG=en\_US.UTF-8 rd\_NO\_MDSYSFONT=latarcyrheb-sun16 crashkernel=256M KEYBOARDTYPE=pc KEYTABLE=us rd\_LVM\_LV=vg\_ibmx3550m421096/lv\_swap rd\_NO\_DM rhgb quiet rdloaddriver=scsi\_dh\_alua

- 3. initrd-image を再作成するには、「 m kinitrd` 」コマンドを使用します。Oracle 6x 以降のバージョンで は、次のいずれかを使用します。「 m kinitrd -f /boot/initrd - "uname -r 」 .img uname -r 」またはコマン ド「 `d racut -f 」
- 4. ホストをリブートします。
- 5. の出力を確認します cat /proc/cmdline 設定が完了したことを確認するためのコマンドです。を使用 できます multipath -ll コマンドを使用して、ONTAP LUNの設定を確認します。優先順位が異なる 2 つのパスグループが必要です。優先度が高いパスは「アクティブ/最適化」です。つまり、アグリゲートが 配置されているコントローラによって処理されます。優先度が低いパスはアクティブですが、別のコント ローラから提供されるため最適化されません。最適化されていないパスは、使用可能な最適化されたパス がない場合にのみ使用されます。

例

次の例は、 2 つのアクティブ / 最適化パスと 2 つのアクティブ / 非最適化パスを使用する ONTAP LUN に対す る正しい出力を表示します。

```
# multipath -ll
3600a09803831347657244e527766394e dm-5 NETAPP,LUN C-Mode
size=80G features='4 queue if no path pg_init_retries 50
retain attached hw handle' hwhandler='1 alua' wp=rw
|-+- policy='round-robin 0' prio=50 status=active
| |- 0:0:26:37 sdje 8:384 active ready running
| |- 0:0:25:37 sdik 135:64 active ready running
`-+- policy='round-robin 0' prio=10 status=enabled
    |- 0:0:18:37 sdda 70:128 active ready running
    |- 0:0:19:37 sddu 71:192 active ready running
```
 $\left(\begin{smallmatrix} 1\\1\end{smallmatrix}\right)$ 

1 つの LUN へのパスを余分に使用しないでください。必要なパスは最大 4 つです。8 個を超え るパスがストレージ障害時に原因パスの問題になる可能性があります。

#### 推奨設定

Oracle Linux 6.10 OS は、 ONTAP LUN を認識し、すべての構成パラメータを自動的に正しく設定するように コンパイルされます。

。 multipath.conf マルチパスデーモンを起動するにはファイルが存在している必要がありますが、次のコ マンドを使用して空のゼロバイトファイルを作成できます。

touch /etc/multipath.conf。

このファイルを初めて作成するときに、マルチパスサービスの有効化と開始が必要になる場合があります。

- # chkconfig multipathd on
- # /etc/init.d/multipathd start
- に直接何も追加する必要はありません multipath.conf ファイル。ただし、マルチパスで管理しないデ バイスがある場合や、デフォルトよりも優先される既存の設定がある場合を除きます。
- には、次の構文を追加できます multipath.conf 不要なデバイスを除外するファイル:

◦ <DevId>を、除外するデバイスのWWID文字列に置き換えます。

```
blacklist {
          wwid <DevId>
          devnode "^(ram|raw|loop|fd|md|dm-|sr|scd|st)[0-9]*"
          devnode "^hd[a-z]"
          devnode "^cciss.*"
}
```
例

この例では、 sda は、ブラックリストに追加する必要があるローカルSCSIディスクです。

手順

1. 次のコマンドを実行して WWID を特定します。

```
# /lib/udev/scsi_id -gud /dev/sda
360030057024d0730239134810c0cb833
```
2. このWWIDをの「blacklist」スタンザに追加します /etc/multipath.conf:

```
blacklist {
       wwid 360030057024d0730239134810c0cb833
       devnode "^(ram|raw|loop|fd|md|dm-|sr|scd|st)[0-9]*"
       devnode "^hd[a-z]"
       devnode "^cciss.*"
}
```
常にを確認する必要があります /etc/multipath.conf レガシー設定用のファイル(特にデフォルトセクシ ョン)。デフォルト設定が上書きされる可能性があります。

次の表は、重要なを示しています multipathd ONTAP LUNのパラメータと必要な値。ホストが他のベンダ ーのLUNに接続されていて、これらのパラメータのいずれかが上書きされた場合は、の以降のスタンザで修正 する必要があります multipath.conf ONTAP LUNに適用されるファイル。そうしないと、 ONTAP LUN が

想定どおりに機能しない可能性があります。これらのデフォルト値を無効にする場合は、影響を十分に理解し てから、NetAppやOSベンダーに相談してください。

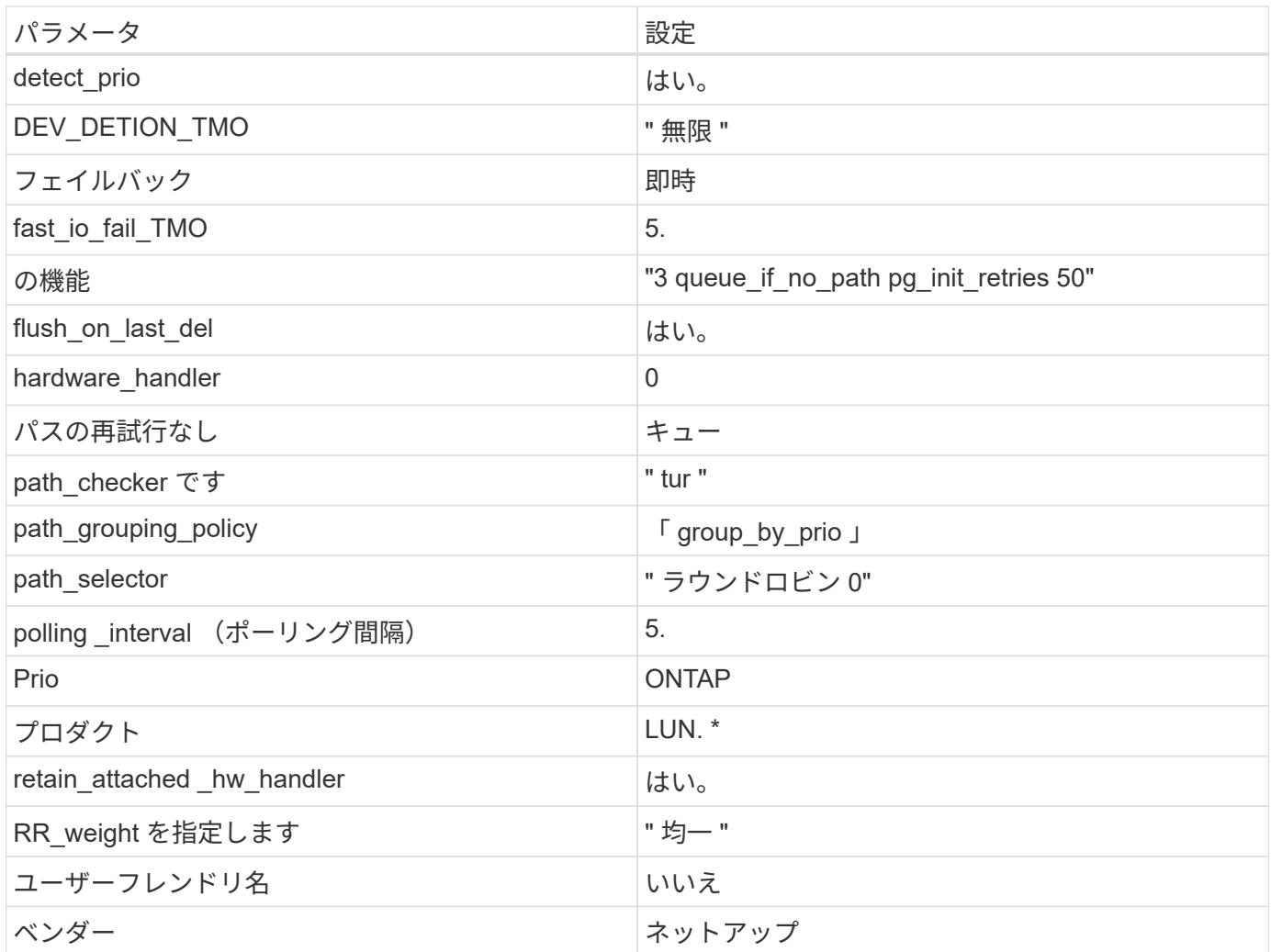

例

次の例は、オーバーライドされたデフォルトを修正する方法を示しています。この場合、「 multipath.conf 」 ファイルは「 path\_checker 」および「 detect\_prio 」の値を定義しますが、 ONTAP LUN と互換性はありま せん。ホストに接続された他の SAN アレイが原因でアレイを削除できない場合は、デバイススタンザを使用 して ONTAP LUN 専用にパラメータを修正できます。

```
defaults {
 path checker readsector0
  detect_prio no
  }
devices {
  device {
  vendor "NETAPP "
  product "LUN.*"
  path_checker tur
  detect_prio yes
  }
}
```
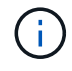

Oracle Linux 6.10 Red Hat Enterprise Kernel ( RHCK )を設定するには、を使用します ["](https://docs.netapp.com/ja-jp/ontap-sanhost/hu_rhel_610.html#recommended-settings)[推奨](https://docs.netapp.com/ja-jp/ontap-sanhost/hu_rhel_610.html#recommended-settings) [設定](https://docs.netapp.com/ja-jp/ontap-sanhost/hu_rhel_610.html#recommended-settings)["](https://docs.netapp.com/ja-jp/ontap-sanhost/hu_rhel_610.html#recommended-settings) Red Hat Enterprise Linux ( RHEL ) 6.10 の場合:

## 既知の問題

ONTAPリリースのOracle Linux 6.10では、既知の問題はありません。

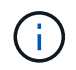

Oracle Linux ( Red Hat 互換カーネル)の既知の問題については、を参照してください ["](https://docs.netapp.com/ja-jp/ontap-sanhost/hu_rhel_610.html#known-problems-and-limitations)[既知](https://docs.netapp.com/ja-jp/ontap-sanhost/hu_rhel_610.html#known-problems-and-limitations) [の問題](https://docs.netapp.com/ja-jp/ontap-sanhost/hu_rhel_610.html#known-problems-and-limitations)["](https://docs.netapp.com/ja-jp/ontap-sanhost/hu_rhel_610.html#known-problems-and-limitations) Red Hat Enterprise Linux (RHEL) 6.10 の場合:

## <span id="page-7-0"></span>**Oracle Linux 6.9**と**ONTAP**の併用

ONTAP SANホストの設定を使用して、ONTAPをターゲットとしてOracle Linux 6.9を設 定できます。

## **Linux Unified Host Utilities** をインストールします

NetApp Linux Unified Host Utilities ソフトウェアパッケージは、にあります ["](https://mysupport.netapp.com/site/products/all/details/hostutilities/downloads-tab/download/61343/7.1/downloads)[ネットアップサポートサイト](https://mysupport.netapp.com/site/products/all/details/hostutilities/downloads-tab/download/61343/7.1/downloads)["](https://mysupport.netapp.com/site/products/all/details/hostutilities/downloads-tab/download/61343/7.1/downloads) 32 ビットおよび 64 ビットの .rpm ファイル。構成に適したファイルがわからない場合は、を使用してください ["NetApp Interoperability Matrix Tool](https://mysupport.netapp.com/matrix/#welcome) [で確認できます](https://mysupport.netapp.com/matrix/#welcome)["](https://mysupport.netapp.com/matrix/#welcome) 必要なものを確認します。

NetAppでは、Linux Unified Host Utilitiesのインストールを強く推奨していますが、必須ではありません。ユー ティリティを使用しても、 Linux ホストの設定は変更されません。管理機能が向上し、ネットアップのカスタ マーサポートが設定に関する情報を収集できるようになります。

#### 必要なもの

現在インストールされているバージョンの Linux Unified Host Utilities を使用している場合、このユーティリ ティをアップグレードするか、削除してから次の手順に従って最新バージョンをインストールしてください。

1. から、 32 ビットまたは 64 ビットの Linux Unified Host Utilities ソフトウェアパッケージをダウンロード します ["](https://mysupport.netapp.com/site/products/all/details/hostutilities/downloads-tab/download/61343/7.1/downloads)[ネットアップサポートサイト](https://mysupport.netapp.com/site/products/all/details/hostutilities/downloads-tab/download/61343/7.1/downloads)["](https://mysupport.netapp.com/site/products/all/details/hostutilities/downloads-tab/download/61343/7.1/downloads) サイトからホスト。

2. 次のコマンドを使用して、ソフトウェアパッケージをインストールします。

「 rpm -ivh 」 NetApp\_linux\_unified-connect host\_utilities-7-1.x86\_64 」を参照してください

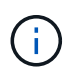

このドキュメントの設定を使用して、に接続するクラウドクライアントを設定できます ["Cloud](https://docs.netapp.com/us-en/cloud-manager-cloud-volumes-ontap/index.html) [Volumes ONTAP"](https://docs.netapp.com/us-en/cloud-manager-cloud-volumes-ontap/index.html) および ["ONTAP](https://docs.netapp.com/us-en/cloud-manager-fsx-ontap/index.html) [対応の](https://docs.netapp.com/us-en/cloud-manager-fsx-ontap/index.html) [Amazon FSX"](https://docs.netapp.com/us-en/cloud-manager-fsx-ontap/index.html)。

### **SAN** ツールキット

このツールキットは、 NetApp Host Utilities パッケージをインストールすると自動的にインストールされま す。このキットには 'lun ユーティリティが含まれており 'LUN と HBA の管理に役立ちます「 anlun 」コマン ドは、ホストにマッピングされた LUN 、マルチパス、およびイニシエータグループの作成に必要な情報を返 します。

例

次の例では 'lun lun lun show コマンドは LUN 情報を返します

# sanlun lun show all

出力例:

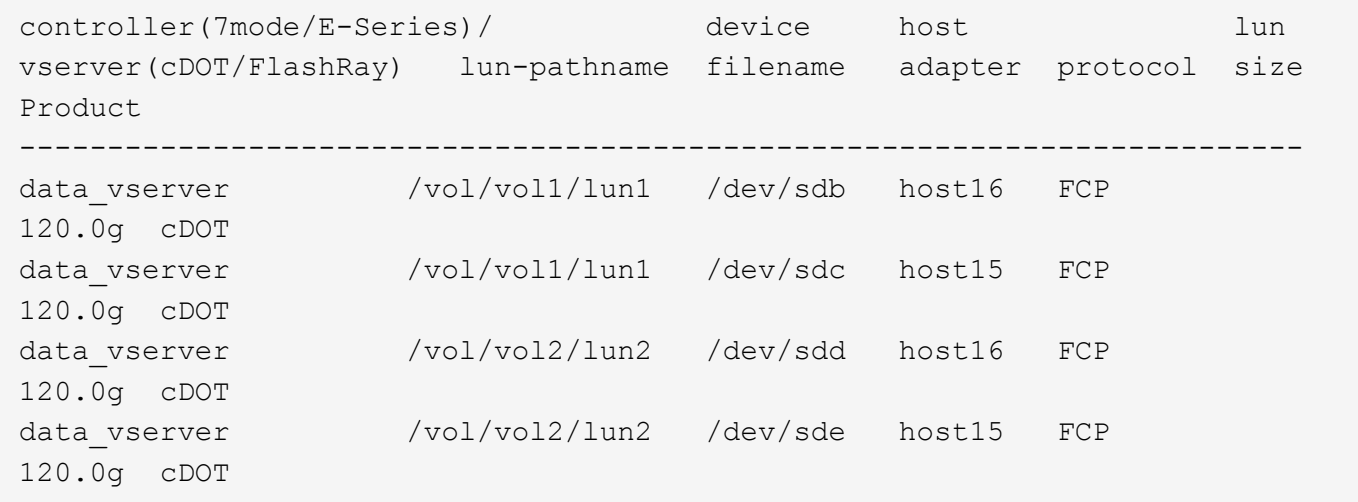

## **SAN** ブート中です

必要なもの

SAN ブートを使用する場合は、構成でサポートされている必要があります。を使用できます ["NetApp](https://mysupport.netapp.com/matrix/imt.jsp?components=78284;78283;&solution=1&isHWU&src=IMT) [Interoperability Matrix Tool](https://mysupport.netapp.com/matrix/imt.jsp?components=78284;78283;&solution=1&isHWU&src=IMT) [で確認できます](https://mysupport.netapp.com/matrix/imt.jsp?components=78284;78283;&solution=1&isHWU&src=IMT)["](https://mysupport.netapp.com/matrix/imt.jsp?components=78284;78283;&solution=1&isHWU&src=IMT) 使用している OS 、 HBA 、 HBA ファームウェア、 HBA ブート BIOS 、および ONTAP のバージョンがサポートされていることを確認します。

手順

- 1. SAN ブート LUN をホストにマッピングします。
- 2. 複数のパスが使用可能であることを確認します。

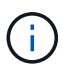

ホストOSが起動してパスで実行されると、複数のパスが使用可能になります。

3. SAN ブート LUN がマッピングされているポートに対して、サーバ BIOS で SAN ブートを有効にしま す。

HBA BIOS を有効にする方法については、ベンダー固有のマニュアルを参照してください。

4. ホストをリブートしてブートが成功したことを確認します。

マルチパス

Oracle Linux 6.9 の場合は /etc/multipath.conf ファイルが存在している必要がありますが、ファイルに特定の 変更を加える必要はありません。Oracle Linux 6.9 は、 ONTAP LUN を認識して正しく管理するために必要な すべての設定でコンパイルされています。ALUA ハンドラを有効にするには、次の手順を実行します。

手順

- 1. initrd-image のバックアップを作成します。
- 2. ALUA および非 ALUA が機能するようにカーネルに次のパラメータ値を追加します。 rdloaddriver=scsi\_dh\_alua

kernel /vmlinuz-3.8.13-68.1.2.el6uek.x86\_64 ro root=/dev/mapper/vg\_ibmx3550m421096-lv\_root rd\_NO\_LUKSrd\_LVM\_LV=vg\_ibmx3550m421096/lv\_root LANG=en\_US.UTF-8 rd\_NO\_MDSYSFONT=latarcyrheb-sun16 crashkernel=256M KEYBOARDTYPE=pc KEYTABLE=us rd\_LVM\_LV=vg\_ibmx3550m421096/lv\_swap rd\_NO\_DM rhgb quiet rdloaddriver=scsi\_dh\_alua

- 3. initrd-image を再作成するには、「 m kinitrd` 」コマンドを使用します。Oracle 6x 以降のバージョンで は、次のいずれかを使用します。「 m kinitrd -f /boot/initrd - "uname -r 」 .img uname -r 」またはコマン ド「 `d racut -f 」
- 4. ホストをリブートします。
- 5. の出力を確認します cat /proc/cmdline 設定が完了したことを確認するためのコマンドです。を使用 できます multipath -ll コマンドを使用して、ONTAP LUNの設定を確認します。優先順位が異なる 2 つのパスグループが必要です。優先度が高いパスは「アクティブ/最適化」です。つまり、アグリゲートが 配置されているコントローラによって処理されます。優先度が低いパスはアクティブですが、別のコント ローラから提供されるため最適化されません。最適化されていないパスは、使用可能な最適化されたパス がない場合にのみ使用されます。

例

次の例は、 2 つのアクティブ / 最適化パスと 2 つのアクティブ / 非最適化パスを使用する ONTAP LUN に対す る正しい出力を表示します。

# multipath -ll 3600a09803831347657244e527766394e dm-5 NETAPP,LUN C-Mode size=80G features='4 queue if no path pg\_init\_retries 50 retain attached hw handle' hwhandler='1 alua' wp=rw |-+- policy='round-robin 0' prio=50 status=active | |- 0:0:26:37 sdje 8:384 active ready running | |- 0:0:25:37 sdik 135:64 active ready running |-+- policy='round-robin 0' prio=10 status=enabled |- 0:0:18:37 sdda 70:128 active ready running |- 0:0:19:37 sddu 71:192 active ready running

G)

1 つの LUN へのパスを余分に使用しないでください。必要なパスは最大 4 つです。8 個を超え るパスがストレージ障害時に原因パスの問題になる可能性があります。

### 推奨設定

Oracle Linux 6.9 OS は、 ONTAP LUN を認識するようにコンパイルされ、すべての構成パラメータを自動的 に正しく設定します。

。 multipath.conf マルチパスデーモンを起動するにはファイルが存在している必要がありますが、次のコ マンドを使用して空のゼロバイトファイルを作成できます。

touch /etc/multipath.conf。

このファイルを初めて作成するときに、マルチパスサービスの有効化と開始が必要になる場合があります。

```
# chkconfig multipathd on
```
- # /etc/init.d/multipathd start
- に直接何も追加する必要はありません multipath.conf ファイル。ただし、マルチパスで管理しないデ バイスがある場合や、デフォルトよりも優先される既存の設定がある場合を除きます。
- には、次の構文を追加できます multipath.conf 不要なデバイスを除外するファイル:
	- <DevId>を、除外するデバイスのWWID文字列に置き換えます。

```
blacklist {
          wwid <DevId>
          devnode "^(ram|raw|loop|fd|md|dm-|sr|scd|st)[0-9]*"
          devnode "^hd[a-z]"
          devnode "^cciss.*"
}
```
この例では、 sda は、ブラックリストに追加する必要があるローカルSCSIディスクです。

#### 手順

1. 次のコマンドを実行して WWID を特定します。

```
# /lib/udev/scsi_id -gud /dev/sda
360030057024d0730239134810c0cb833
```
2. このWWIDをの「blacklist」スタンザに追加します /etc/multipath.conf:

```
blacklist {
       wwid 360030057024d0730239134810c0cb833
       devnode "^(ram|raw|loop|fd|md|dm-|sr|scd|st)[0-9]*"
       devnode "^hd[a-z]"
       devnode "^cciss.*"
}
```
常にを確認する必要があります /etc/multipath.conf レガシー設定用のファイル(特にデフォルトセクシ ョン)。デフォルト設定が上書きされる可能性があります。

次の表は、重要なを示しています multipathd ONTAP LUNのパラメータと必要な値。ホストが他のベンダ ーのLUNに接続されていて、これらのパラメータのいずれかが上書きされた場合は、の以降のスタンザで修正 する必要があります multipath.conf ONTAP LUNに適用されるファイル。そうしないと、 ONTAP LUN が 想定どおりに機能しない可能性があります。これらのデフォルト値を無効にする場合は、影響を十分に理解し てから、NetAppやOSベンダーに相談してください。

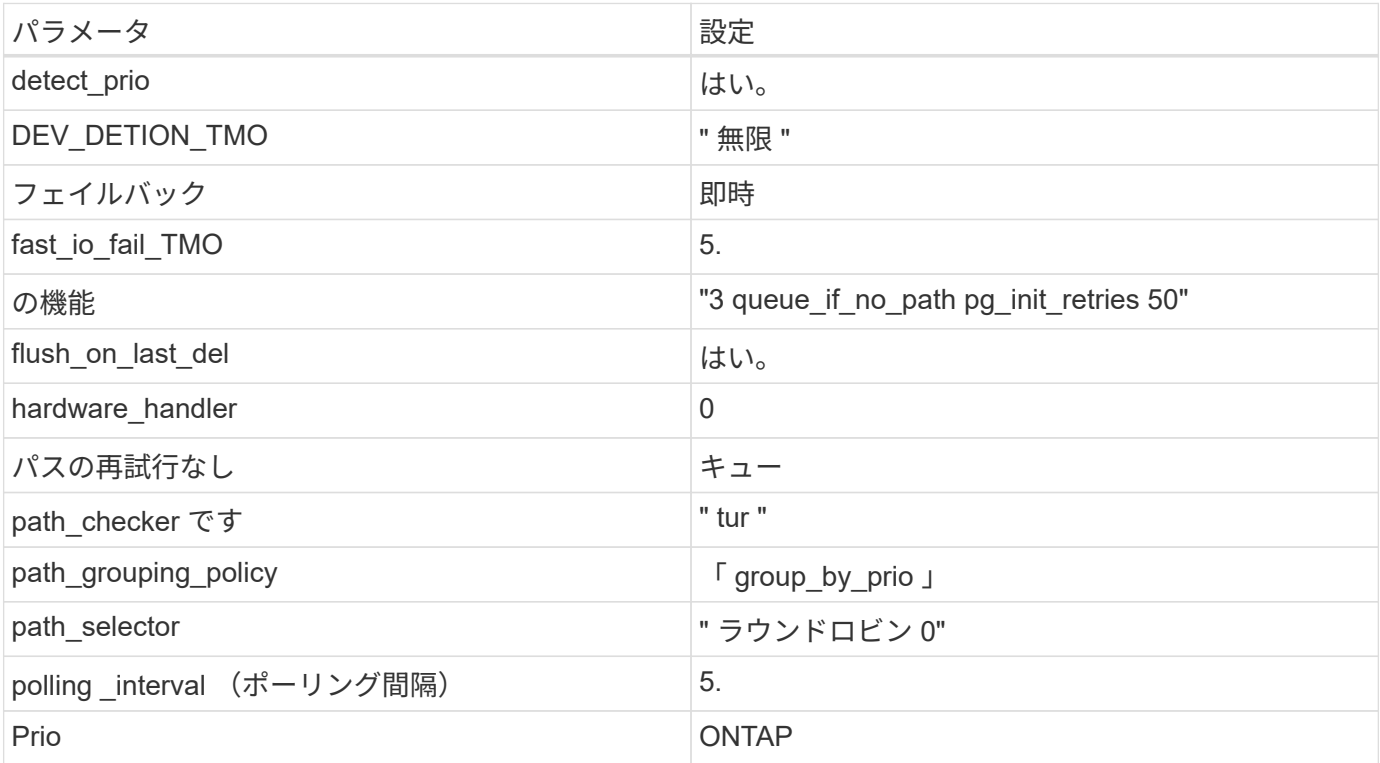

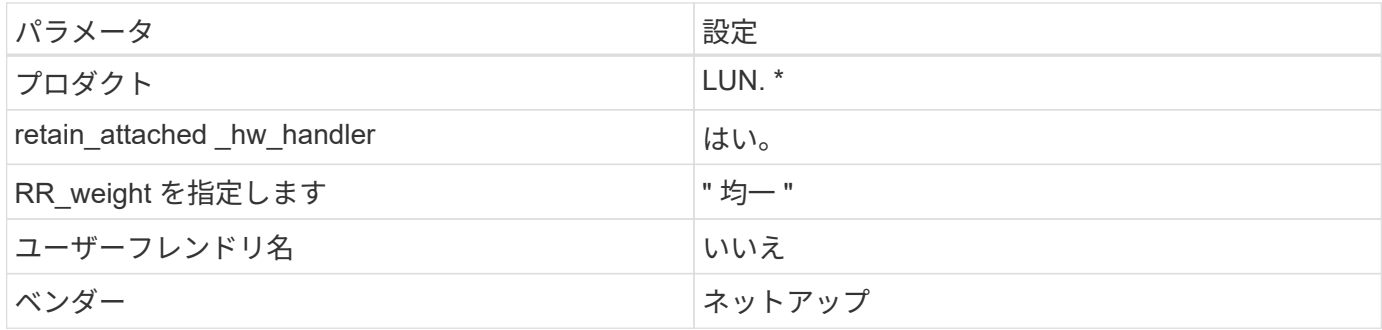

例

次の例は、オーバーライドされたデフォルトを修正する方法を示しています。この場合、「 multipath.conf 」 ファイルは「 path\_checker 」および「 detect\_prio 」の値を定義しますが、 ONTAP LUN と互換性はありま せん。ホストに接続された他の SAN アレイが原因でアレイを削除できない場合は、デバイススタンザを使用 して ONTAP LUN 専用にパラメータを修正できます。

```
defaults {
 path checker readsector0
  detect_prio no
  }
devices {
  device {
  vendor "NETAPP "
  product "LUN.*"
  path_checker tur
  detect_prio yes
  }
}
```
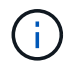

Oracle Linux 6.9 Red Hat Enterprise Kernel ( RHCK )を設定するには、を使用します ["](https://docs.netapp.com/ja-jp/ontap-sanhost/hu_rhel_69.html#recommended-settings)[推奨設](https://docs.netapp.com/ja-jp/ontap-sanhost/hu_rhel_69.html#recommended-settings) [定](https://docs.netapp.com/ja-jp/ontap-sanhost/hu_rhel_69.html#recommended-settings)["](https://docs.netapp.com/ja-jp/ontap-sanhost/hu_rhel_69.html#recommended-settings) Red Hat Enterprise Linux ( RHEL ) 6.9 の場合

## 既知の問題

Oracle Linux 6.9 with ONTAPリリースには、次の既知の問題があります。

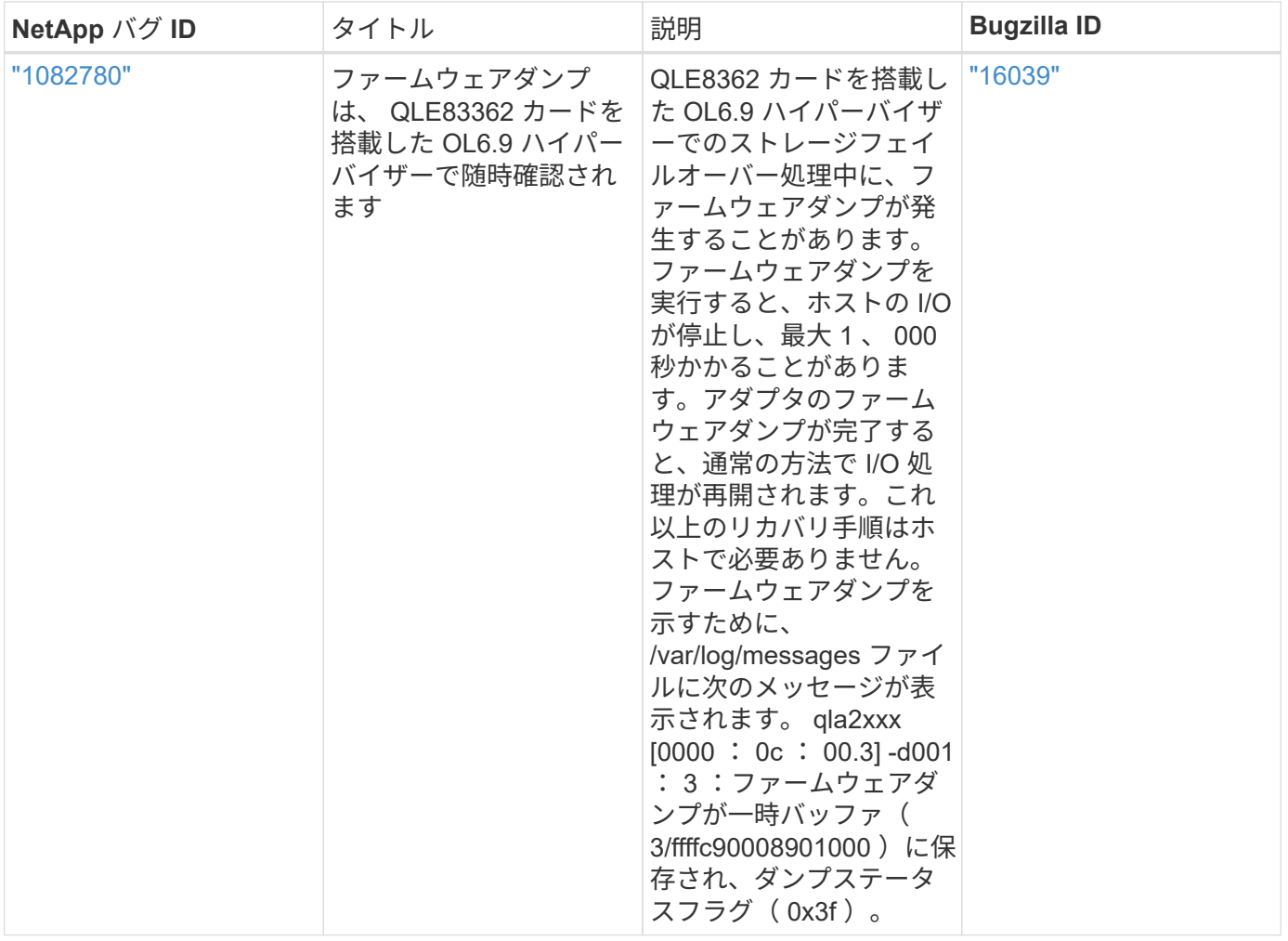

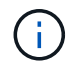

Oracle Linux ( Red Hat 互換カーネル)の既知の問題については、を参照してください ["](https://docs.netapp.com/ja-jp/ontap-sanhost/hu_rhel_69.html#known-problems-and-limitations)[既知](https://docs.netapp.com/ja-jp/ontap-sanhost/hu_rhel_69.html#known-problems-and-limitations) [の問題](https://docs.netapp.com/ja-jp/ontap-sanhost/hu_rhel_69.html#known-problems-and-limitations)["](https://docs.netapp.com/ja-jp/ontap-sanhost/hu_rhel_69.html#known-problems-and-limitations) Red Hat Enterprise Linux ( RHEL ) 6.9 の場合

## <span id="page-13-0"></span>**Oracle Linux 6.8**と**ONTAP**の併用

ONTAP SANホストの設定を使用して、ONTAPをターゲットとしてOracle Linux 6.8を設 定できます。

## **Linux Unified Host Utilities** をインストールします

NetApp Linux Unified Host Utilities ソフトウェアパッケージは、にあります ["](https://mysupport.netapp.com/site/products/all/details/hostutilities/downloads-tab/download/61343/7.1/downloads)[ネットアップサポートサイト](https://mysupport.netapp.com/site/products/all/details/hostutilities/downloads-tab/download/61343/7.1/downloads)["](https://mysupport.netapp.com/site/products/all/details/hostutilities/downloads-tab/download/61343/7.1/downloads) 32 ビットおよび 64 ビットの .rpm ファイル。構成に適したファイルがわからない場合は、を使用してください ["NetApp Interoperability Matrix Tool](https://mysupport.netapp.com/matrix/#welcome) [で確認できます](https://mysupport.netapp.com/matrix/#welcome)["](https://mysupport.netapp.com/matrix/#welcome) 必要なものを確認します。

NetAppでは、Linux Unified Host Utilitiesのインストールを強く推奨していますが、必須ではありません。ユー ティリティを使用しても、 Linux ホストの設定は変更されません。管理機能が向上し、ネットアップのカスタ マーサポートが設定に関する情報を収集できるようになります。

必要なもの

現在インストールされているバージョンの Linux Unified Host Utilities を使用している場合、このユーティリ ティをアップグレードするか、削除してから次の手順に従って最新バージョンをインストールしてください。

- 1. から、 32 ビットまたは 64 ビットの Linux Unified Host Utilities ソフトウェアパッケージをダウンロード します ["](https://mysupport.netapp.com/site/products/all/details/hostutilities/downloads-tab/download/61343/7.1/downloads)[ネットアップサポートサイト](https://mysupport.netapp.com/site/products/all/details/hostutilities/downloads-tab/download/61343/7.1/downloads)["](https://mysupport.netapp.com/site/products/all/details/hostutilities/downloads-tab/download/61343/7.1/downloads) サイトからホスト。
- 2. 次のコマンドを使用して、ソフトウェアパッケージをインストールします。

「 rpm -ivh 」 NetApp\_linux\_unified-connect host\_utilities-7-1.x86\_64 」を参照してください

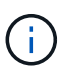

このドキュメントの設定を使用して、に接続するクラウドクライアントを設定できます ["Cloud](https://docs.netapp.com/us-en/cloud-manager-cloud-volumes-ontap/index.html) [Volumes ONTAP"](https://docs.netapp.com/us-en/cloud-manager-cloud-volumes-ontap/index.html) および ["ONTAP](https://docs.netapp.com/us-en/cloud-manager-fsx-ontap/index.html) [対応の](https://docs.netapp.com/us-en/cloud-manager-fsx-ontap/index.html) [Amazon FSX"](https://docs.netapp.com/us-en/cloud-manager-fsx-ontap/index.html)。

### **SAN** ツールキット

このツールキットは、 NetApp Host Utilities パッケージをインストールすると自動的にインストールされま す。このキットには 'lun ユーティリティが含まれており 'LUN と HBA の管理に役立ちます「 anlun 」コマン ドは、ホストにマッピングされた LUN 、マルチパス、およびイニシエータグループの作成に必要な情報を返 します。

#### 例

次の例では 'lun lun lun show コマンドは LUN 情報を返します

# sanlun lun show all

出力例:

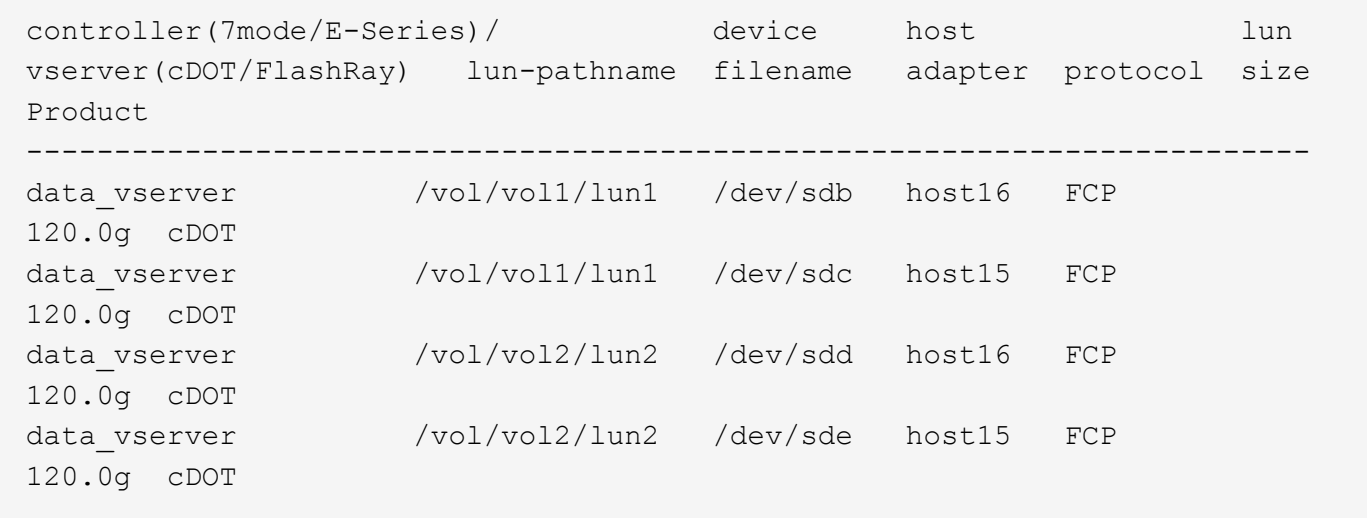

## **SAN** ブート中です

#### 必要なもの

SAN ブートを使用する場合は、構成でサポートされている必要があります。を使用できます ["NetApp](https://mysupport.netapp.com/matrix/imt.jsp?components=74908;74907;&solution=1&isHWU&src=IMT) [Interoperability Matrix Tool](https://mysupport.netapp.com/matrix/imt.jsp?components=74908;74907;&solution=1&isHWU&src=IMT) [で確認できます](https://mysupport.netapp.com/matrix/imt.jsp?components=74908;74907;&solution=1&isHWU&src=IMT)["](https://mysupport.netapp.com/matrix/imt.jsp?components=74908;74907;&solution=1&isHWU&src=IMT) 使用している OS 、 HBA 、 HBA ファームウェア、 HBA ブート BIOS 、および ONTAP のバージョンがサポートされていることを確認します。

手順

- 1. SAN ブート LUN をホストにマッピングします。
- 2. 複数のパスが使用可能であることを確認します。

ホストOSが起動してパスで実行されると、複数のパスが使用可能になります。  $\binom{1}{1}$ 

3. SAN ブート LUN がマッピングされているポートに対して、サーバ BIOS で SAN ブートを有効にしま す。

HBA BIOS を有効にする方法については、ベンダー固有のマニュアルを参照してください。

4. ホストをリブートしてブートが成功したことを確認します。

### マルチパス

Oracle Linux 6.8 の場合は、 /etc/multipath.conf ファイルが存在している必要がありますが、ファイルに特定 の変更を加える必要はありません。Oracle Linux 6.8 は、 ONTAP LUN を認識して正しく管理するために必要 なすべての設定でコンパイルされます。ALUA ハンドラを有効にするには、次の手順を実行します。

#### 手順

- 1. initrd-image のバックアップを作成します。
- 2. ALUA および非 ALUA が機能するようにカーネルに次のパラメータ値を追加します。 rdloaddriver=scsi\_dh\_alua

```
kernel /vmlinuz-3.8.13-68.1.2.el6uek.x86_64 ro
root=/dev/mapper/vg_ibmx3550m421096-lv_root
rd_NO_LUKSrd_LVM_LV=vg_ibmx3550m421096/lv_root LANG=en_US.UTF-8
rd_NO_MDSYSFONT=latarcyrheb-sun16 crashkernel=256M KEYBOARDTYPE=pc
KEYTABLE=us rd_LVM_LV=vg_ibmx3550m421096/lv_swap rd_NO_DM rhgb quiet
rdloaddriver=scsi_dh_alua
```
- 3. initrd-image を再作成するには、「 m kinitrd` 」コマンドを使用します。Oracle 6x 以降のバージョンで は、次のいずれかを使用します。「 m kinitrd -f /boot/initrd - "uname -r 」 .img uname -r 」またはコマン ド「 `d racut -f 」
- 4. ホストをリブートします。
- 5. の出力を確認します cat /proc/cmdline 設定が完了したことを確認するためのコマンドです。を使用 できます multipath -ll コマンドを使用して、ONTAP LUNの設定を確認します。優先順位が異なる 2 つのパスグループが必要です。優先度が高いパスは「アクティブ/最適化」です。つまり、アグリゲートが 配置されているコントローラによって処理されます。優先度が低いパスはアクティブですが、別のコント ローラから提供されるため最適化されません。最適化されていないパスは、使用可能な最適化されたパス がない場合にのみ使用されます。

例

次の例は、 2 つのアクティブ / 最適化パスと 2 つのアクティブ / 非最適化パスを使用する ONTAP LUN に対す る正しい出力を表示します。

# multipath -ll 3600a09803831347657244e527766394e dm-5 NETAPP,LUN C-Mode size=80G features='4 queue if no path pg init retries 50 retain attached hw handle' hwhandler='1 alua' wp=rw |-+- policy='round-robin 0' prio=50 status=active | |- 0:0:26:37 sdje 8:384 active ready running | |- 0:0:25:37 sdik 135:64 active ready running |-+- policy='round-robin 0' prio=10 status=enabled |- 0:0:18:37 sdda 70:128 active ready running |- 0:0:19:37 sddu 71:192 active ready running

G)

1 つの LUN へのパスを余分に使用しないでください。必要なパスは最大 4 つです。8 個を超え るパスがストレージ障害時に原因パスの問題になる可能性があります。

### 推奨設定

Oracle Linux 6.8 OS は、 ONTAP LUN を認識し、すべての構成パラメータを自動的に正しく設定するように コンパイルされます。

。 multipath.conf マルチパスデーモンを起動するにはファイルが存在している必要がありますが、次のコ マンドを使用して空のゼロバイトファイルを作成できます。

touch /etc/multipath.conf。

このファイルを初めて作成するときに、マルチパスサービスの有効化と開始が必要になる場合があります。

```
# chkconfig multipathd on
```
- # /etc/init.d/multipathd start
- に直接何も追加する必要はありません multipath.conf ファイル。ただし、マルチパスで管理しないデ バイスがある場合や、デフォルトよりも優先される既存の設定がある場合を除きます。
- には、次の構文を追加できます multipath.conf 不要なデバイスを除外するファイル:
	- <DevId>を、除外するデバイスのWWID文字列に置き換えます。

```
blacklist {
          wwid <DevId>
          devnode "^(ram|raw|loop|fd|md|dm-|sr|scd|st)[0-9]*"
          devnode "^hd[a-z]"
          devnode "^cciss.*"
}
```
この例では、 sda は、ブラックリストに追加する必要があるローカルSCSIディスクです。

#### 手順

1. 次のコマンドを実行して WWID を特定します。

```
# /lib/udev/scsi_id -gud /dev/sda
360030057024d0730239134810c0cb833
```
2. このWWIDをの「blacklist」スタンザに追加します /etc/multipath.conf:

```
blacklist {
       wwid 360030057024d0730239134810c0cb833
       devnode "^(ram|raw|loop|fd|md|dm-|sr|scd|st)[0-9]*"
       devnode "^hd[a-z]"
       devnode "^cciss.*"
}
```
常にを確認する必要があります /etc/multipath.conf レガシー設定用のファイル(特にデフォルトセクシ ョン)。デフォルト設定が上書きされる可能性があります。

次の表は、重要なを示しています multipathd ONTAP LUNのパラメータと必要な値。ホストが他のベンダ ーのLUNに接続されていて、これらのパラメータのいずれかが上書きされた場合は、の以降のスタンザで修正 する必要があります multipath.conf ONTAP LUNに適用されるファイル。そうしないと、 ONTAP LUN が 想定どおりに機能しない可能性があります。これらのデフォルト値を無効にする場合は、影響を十分に理解し てから、NetAppやOSベンダーに相談してください。

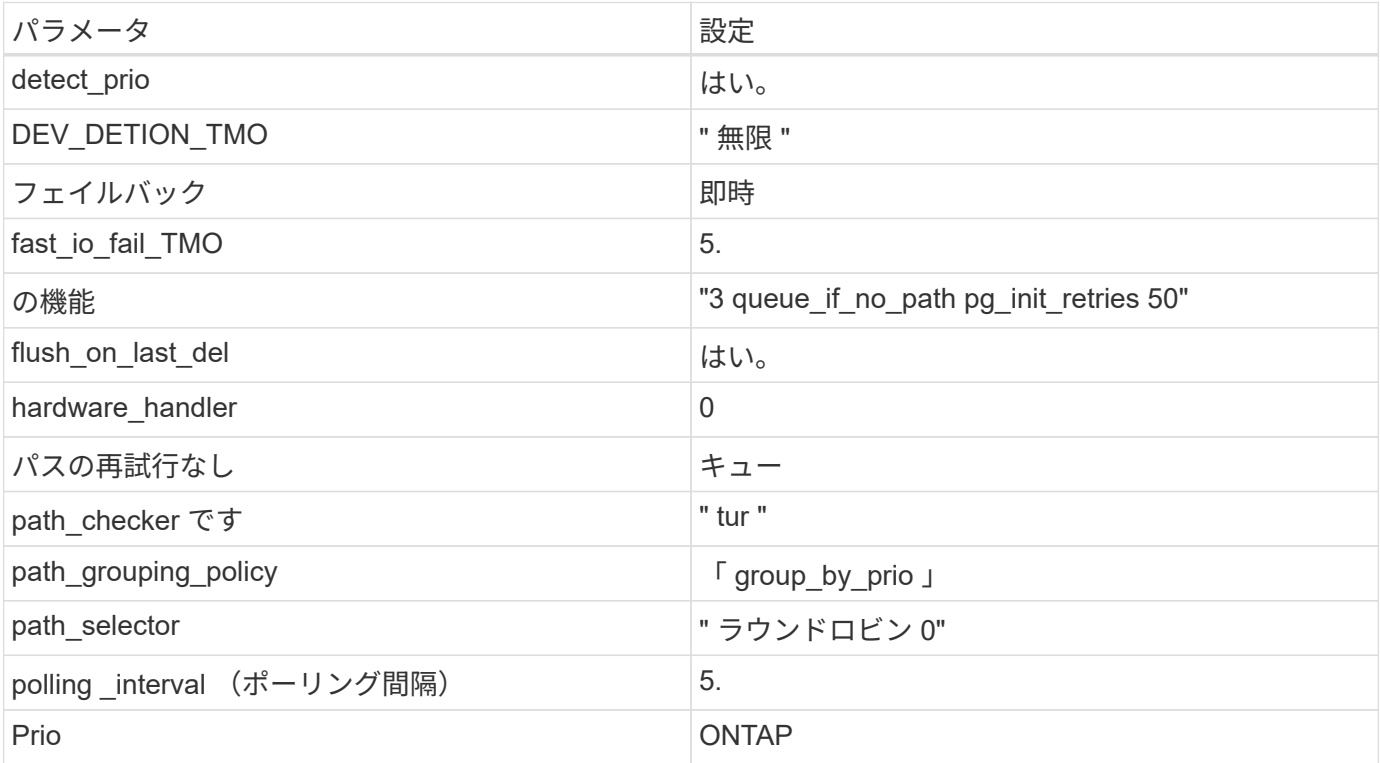

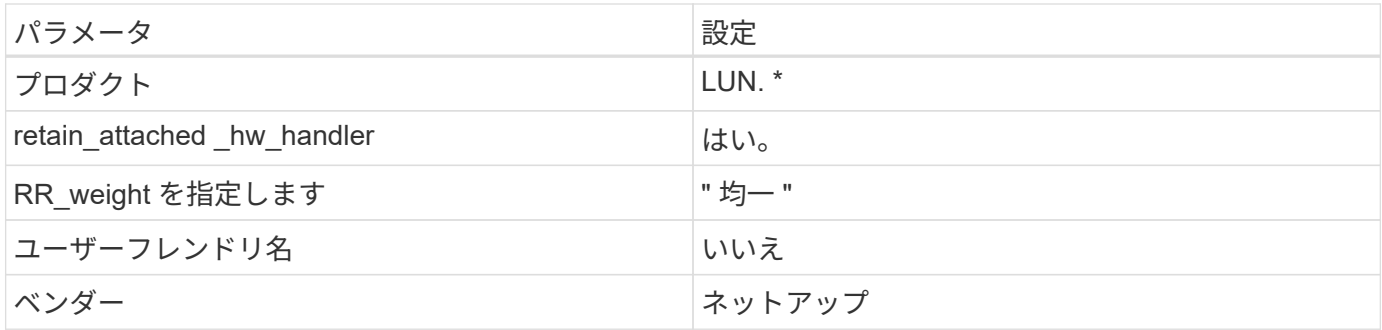

例

次の例は、オーバーライドされたデフォルトを修正する方法を示しています。この場合、「 multipath.conf 」 ファイルは「 path\_checker 」および「 detect\_prio 」の値を定義しますが、 ONTAP LUN と互換性はありま せん。ホストに接続された他の SAN アレイが原因でアレイを削除できない場合は、デバイススタンザを使用 して ONTAP LUN 専用にパラメータを修正できます。

```
defaults {
 path checker readsector0
  detect_prio no
  }
devices {
  device {
  vendor "NETAPP "
  product "LUN.*"
  path_checker tur
  detect_prio yes
  }
}
```
Oracle Linux 6.8 RedHat Enterprise Kernel (RHCCK) を設定するには、を使用します ["](https://docs.netapp.com/ja-jp/ontap-sanhost/hu_rhel_68.html#recommended-settings)[推奨設](https://docs.netapp.com/ja-jp/ontap-sanhost/hu_rhel_68.html#recommended-settings) [定](https://docs.netapp.com/ja-jp/ontap-sanhost/hu_rhel_68.html#recommended-settings)["](https://docs.netapp.com/ja-jp/ontap-sanhost/hu_rhel_68.html#recommended-settings) Red Hat Enterprise Linux ( RHEL ) 6.8 の場合。

## 既知の問題

 $\bigcirc$ 

ONTAPリリースのOracle Linux 6.8に関する既知の問題はありません。

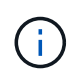

Oracle Linux ( Red Hat 互換カーネル)の既知の問題については、を参照してください ["](https://docs.netapp.com/ja-jp/ontap-sanhost/hu_rhel_68.html#known-problems-and-limitations)[既知](https://docs.netapp.com/ja-jp/ontap-sanhost/hu_rhel_68.html#known-problems-and-limitations) [の問題](https://docs.netapp.com/ja-jp/ontap-sanhost/hu_rhel_68.html#known-problems-and-limitations)["](https://docs.netapp.com/ja-jp/ontap-sanhost/hu_rhel_68.html#known-problems-and-limitations) Red Hat Enterprise Linux ( RHEL ) 6.8 の場合。

## <span id="page-18-0"></span>**Oracle Linux 6.7**と**ONTAP**の併用

ONTAP SANホストの設定を使用して、ONTAPをターゲットとしてOracle Linux 6.7を設 定できます。

## **Linux Unified Host Utilities** をインストールします

NetApp Linux Unified Host Utilities ソフトウェアパッケージは、にあります ["](https://mysupport.netapp.com/site/products/all/details/hostutilities/downloads-tab/download/61343/7.1/downloads)[ネットアップサポートサイト](https://mysupport.netapp.com/site/products/all/details/hostutilities/downloads-tab/download/61343/7.1/downloads)["](https://mysupport.netapp.com/site/products/all/details/hostutilities/downloads-tab/download/61343/7.1/downloads) 32 ビットおよび 64 ビットの .rpm ファイル。構成に適したファイルがわからない場合は、を使用してください ["NetApp Interoperability Matrix Tool](https://mysupport.netapp.com/matrix/#welcome) [で確認できます](https://mysupport.netapp.com/matrix/#welcome)["](https://mysupport.netapp.com/matrix/#welcome) 必要なものを確認します。

NetAppでは、Linux Unified Host Utilitiesのインストールを強く推奨していますが、必須ではありません。ユー ティリティを使用しても、 Linux ホストの設定は変更されません。管理機能が向上し、ネットアップのカスタ マーサポートが設定に関する情報を収集できるようになります。

必要なもの

現在インストールされているバージョンの Linux Unified Host Utilities を使用している場合、このユーティリ ティをアップグレードするか、削除してから次の手順に従って最新バージョンをインストールしてください。

- 1. から、 32 ビットまたは 64 ビットの Linux Unified Host Utilities ソフトウェアパッケージをダウンロード します ["](https://mysupport.netapp.com/site/products/all/details/hostutilities/downloads-tab/download/61343/7.1/downloads)[ネットアップサポートサイト](https://mysupport.netapp.com/site/products/all/details/hostutilities/downloads-tab/download/61343/7.1/downloads)["](https://mysupport.netapp.com/site/products/all/details/hostutilities/downloads-tab/download/61343/7.1/downloads) サイトからホスト。
- 2. 次のコマンドを使用して、ソフトウェアパッケージをインストールします。

「 rpm -ivh 」 NetApp\_linux\_unified-connect host\_utilities-7-1.x86\_64 」を参照してください

G)

このドキュメントの設定を使用して、に接続するクラウドクライアントを設定できます ["Cloud](https://docs.netapp.com/us-en/cloud-manager-cloud-volumes-ontap/index.html) [Volumes ONTAP"](https://docs.netapp.com/us-en/cloud-manager-cloud-volumes-ontap/index.html) および ["ONTAP](https://docs.netapp.com/us-en/cloud-manager-fsx-ontap/index.html) [対応の](https://docs.netapp.com/us-en/cloud-manager-fsx-ontap/index.html) [Amazon FSX"](https://docs.netapp.com/us-en/cloud-manager-fsx-ontap/index.html)。

### **SAN** ツールキット

このツールキットは、 NetApp Host Utilities パッケージをインストールすると自動的にインストールされま す。このキットには 'lun ユーティリティが含まれており 'LUN と HBA の管理に役立ちます「 anlun 」コマン ドは、ホストにマッピングされた LUN 、マルチパス、およびイニシエータグループの作成に必要な情報を返 します。

例

次の例では 'lun lun lun show コマンドは LUN 情報を返します

# sanlun lun show all

出力例:

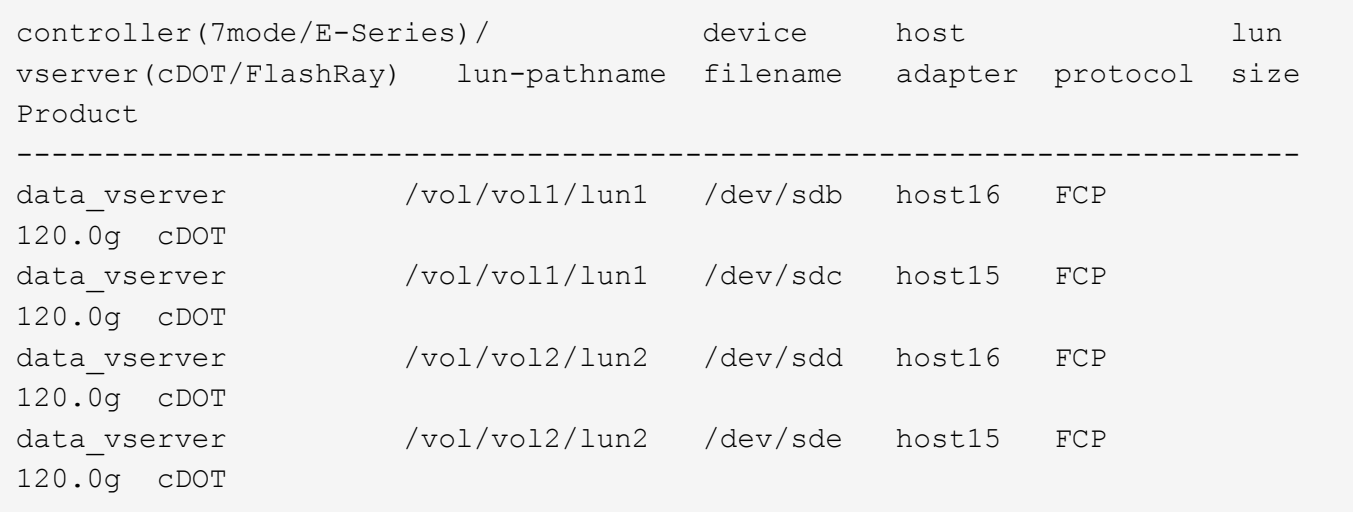

## **SAN** ブート中です

必要なもの

SAN ブートを使用する場合は、構成でサポートされている必要があります。を使用できます ["NetApp](https://mysupport.netapp.com/matrix/imt.jsp?components=74908;74907;71545;71546;&solution=1&isHWU&src=IMT) [Interoperability Matrix Tool](https://mysupport.netapp.com/matrix/imt.jsp?components=74908;74907;71545;71546;&solution=1&isHWU&src=IMT) [で確認できます](https://mysupport.netapp.com/matrix/imt.jsp?components=74908;74907;71545;71546;&solution=1&isHWU&src=IMT)["](https://mysupport.netapp.com/matrix/imt.jsp?components=74908;74907;71545;71546;&solution=1&isHWU&src=IMT) 使用している OS 、 HBA 、 HBA ファームウェア、 HBA ブート BIOS 、および ONTAP のバージョンがサポートされていることを確認します。

手順

1. SAN ブート LUN をホストにマッピングします。

2. 複数のパスが使用可能であることを確認します。

ホストOSが起動してパスで実行されると、複数のパスが使用可能になります。

3. SAN ブート LUN がマッピングされているポートに対して、サーバ BIOS で SAN ブートを有効にしま す。

HBA BIOS を有効にする方法については、ベンダー固有のマニュアルを参照してください。

4. ホストをリブートしてブートが成功したことを確認します。

### マルチパス

 $\left( \, \mathrm{i} \, \right)$ 

Oracle Linux 6.7 の場合は、 /etc/multipath.conf ファイルが存在している必要がありますが、ファイルに特定 の変更を加える必要はありません。Oracle Linux 6.7 では、 ONTAP LUN を認識して正しく管理するために必 要なすべての設定を使用してコンパイルします。ALUA ハンドラを有効にするには、次の手順を実行します。

#### 手順

- 1. initrd-image のバックアップを作成します。
- 2. ALUA および非 ALUA が機能するようにカーネルに次のパラメータ値を追加します。 rdloaddriver=scsi\_dh\_alua

kernel /vmlinuz-3.8.13-68.1.2.el6uek.x86\_64 ro root=/dev/mapper/vg\_ibmx3550m421096-lv\_root rd\_NO\_LUKSrd\_LVM\_LV=vg\_ibmx3550m421096/lv\_root LANG=en\_US.UTF-8 rd\_NO\_MDSYSFONT=latarcyrheb-sun16 crashkernel=256M KEYBOARDTYPE=pc KEYTABLE=us rd\_LVM\_LV=vg\_ibmx3550m421096/lv\_swap rd\_NO\_DM rhgb quiet rdloaddriver=scsi\_dh\_alua

- 3. initrd-image を再作成するには、「 m kinitrd` 」コマンドを使用します。Oracle 6x 以降のバージョンで は、次のいずれかを使用します。「 m kinitrd -f /boot/initrd - "uname -r 」 .img uname -r 」またはコマン ド「 `d racut -f 」
- 4. ホストをリブートします。
- 5. の出力を確認します cat /proc/cmdline 設定が完了したことを確認するためのコマンドです。を使用 できます multipath -ll コマンドを使用して、ONTAP LUNの設定を確認します。優先順位が異なる 2 つのパスグループが必要です。優先度が高いパスは「アクティブ/最適化」です。つまり、アグリゲートが 配置されているコントローラによって処理されます。優先度が低いパスはアクティブですが、別のコント ローラから提供されるため最適化されません。最適化されていないパスは、使用可能な最適化されたパス がない場合にのみ使用されます。

例

次の例は、 2 つのアクティブ / 最適化パスと 2 つのアクティブ / 非最適化パスを使用する ONTAP LUN に対す る正しい出力を表示します。

```
# multipath -ll
3600a09803831347657244e527766394e dm-5 NETAPP,LUN C-Mode
size=80G features='4 queue if no path pg_init_retries 50
retain attached hw handle' hwhandler='1 alua' wp=rw
|-+- policy='round-robin 0' prio=50 status=active
| |- 0:0:26:37 sdje 8:384 active ready running
| |- 0:0:25:37 sdik 135:64 active ready running
|-+- policy='round-robin 0' prio=10 status=enabled
    |- 0:0:18:37 sdda 70:128 active ready running
    |- 0:0:19:37 sddu 71:192 active ready running
```
 $\left(\begin{smallmatrix} 1\\1\end{smallmatrix}\right)$ 

1 つの LUN へのパスを余分に使用しないでください。必要なパスは最大 4 つです。8 個を超え るパスがストレージ障害時に原因パスの問題になる可能性があります。

#### 推奨設定

Oracle Linux 6.7 OS は、 ONTAP LUN を認識し、すべての設定パラメータを自動的に正しく設定するように コンパイルされます。

。 multipath.conf マルチパスデーモンを起動するにはファイルが存在している必要がありますが、次のコ マンドを使用して空のゼロバイトファイルを作成できます。

touch /etc/multipath.conf。

このファイルを初めて作成するときに、マルチパスサービスの有効化と開始が必要になる場合があります。

- # chkconfig multipathd on
- # /etc/init.d/multipathd start
- に直接何も追加する必要はありません multipath.conf ファイル。ただし、マルチパスで管理しないデ バイスがある場合や、デフォルトよりも優先される既存の設定がある場合を除きます。
- には、次の構文を追加できます multipath.conf 不要なデバイスを除外するファイル:

◦ <DevId>を、除外するデバイスのWWID文字列に置き換えます。

```
blacklist {
          wwid <DevId>
          devnode "^(ram|raw|loop|fd|md|dm-|sr|scd|st)[0-9]*"
          devnode "^hd[a-z]"
          devnode "^cciss.*"
}
```
例

この例では、 sda は、ブラックリストに追加する必要があるローカルSCSIディスクです。

手順

1. 次のコマンドを実行して WWID を特定します。

```
# /lib/udev/scsi_id -gud /dev/sda
360030057024d0730239134810c0cb833
```
2. このWWIDをの「blacklist」スタンザに追加します /etc/multipath.conf:

```
blacklist {
       wwid 360030057024d0730239134810c0cb833
       devnode "^(ram|raw|loop|fd|md|dm-|sr|scd|st)[0-9]*"
       devnode "^hd[a-z]"
       devnode "^cciss.*"
}
```
常にを確認する必要があります /etc/multipath.conf レガシー設定用のファイル(特にデフォルトセクシ ョン)。デフォルト設定が上書きされる可能性があります。

次の表は、重要なを示しています multipathd ONTAP LUNのパラメータと必要な値。ホストが他のベンダ ーのLUNに接続されていて、これらのパラメータのいずれかが上書きされた場合は、の以降のスタンザで修正 する必要があります multipath.conf ONTAP LUNに適用されるファイル。そうしないと、 ONTAP LUN が

想定どおりに機能しない可能性があります。これらのデフォルト値を無効にする場合は、影響を十分に理解し てから、NetAppやOSベンダーに相談してください。

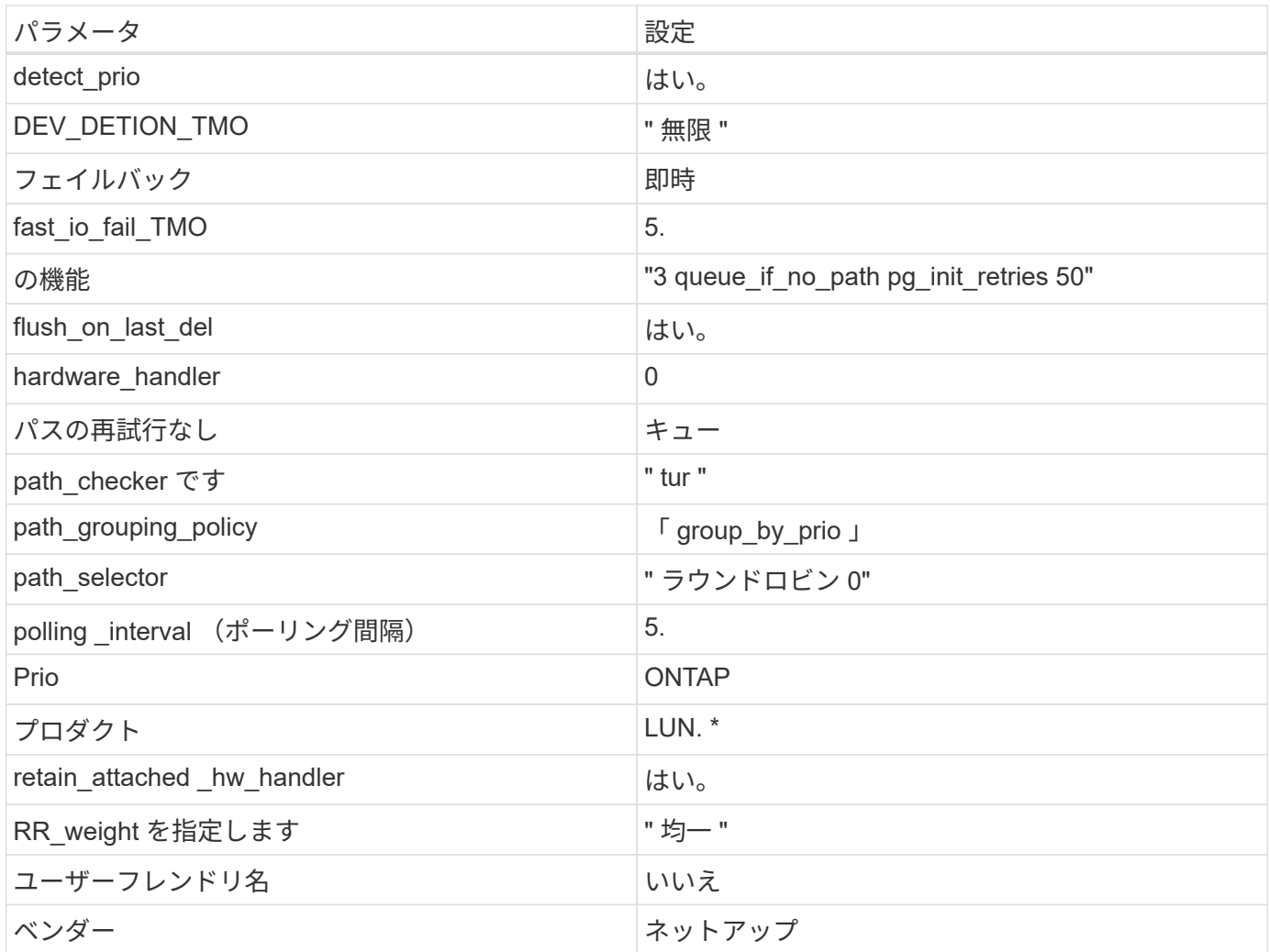

例

次の例は、オーバーライドされたデフォルトを修正する方法を示しています。この場合、「 multipath.conf 」 ファイルは「 path\_checker 」および「 detect\_prio 」の値を定義しますが、 ONTAP LUN と互換性はありま せん。ホストに接続された他の SAN アレイが原因でアレイを削除できない場合は、デバイススタンザを使用 して ONTAP LUN 専用にパラメータを修正できます。

```
defaults {
 path checker readsector0
  detect_prio no
  }
devices {
  device {
  vendor "NETAPP "
  product "LUN.*"
  path_checker tur
  detect_prio yes
  }
}
```
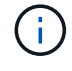

Oracle Linux 6.7 Red Hat Enterprise Kernel ( RHCK )を設定するには、を使用します ["](https://docs.netapp.com/ja-jp/ontap-sanhost/hu_rhel_67.html#recommended-settings)[推奨設](https://docs.netapp.com/ja-jp/ontap-sanhost/hu_rhel_67.html#recommended-settings) [定](https://docs.netapp.com/ja-jp/ontap-sanhost/hu_rhel_67.html#recommended-settings)["](https://docs.netapp.com/ja-jp/ontap-sanhost/hu_rhel_67.html#recommended-settings) Red Hat Enterprise Linux ( RHEL ) 6.7 の場合

## 既知の問題

ONTAPリリースのOracle Linux 6.7に関する既知の問題はありません。

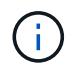

Oracle Linux ( Red Hat 互換カーネル)の既知の問題については、を参照してください ["](https://docs.netapp.com/ja-jp/ontap-sanhost/hu_rhel_67.html#known-problems-and-limitations)[既知](https://docs.netapp.com/ja-jp/ontap-sanhost/hu_rhel_67.html#known-problems-and-limitations) [の問題](https://docs.netapp.com/ja-jp/ontap-sanhost/hu_rhel_67.html#known-problems-and-limitations)["](https://docs.netapp.com/ja-jp/ontap-sanhost/hu_rhel_67.html#known-problems-and-limitations) Red Hat Enterprise Linux ( RHEL ) 6.7 の場合

## <span id="page-24-0"></span>**Oracle Linux 6.6**と**ONTAP**の併用

ONTAP SANホストの設定を使用して、ONTAPをターゲットとしてOracle Linux 6.6を設 定できます。

## **Linux Unified Host Utilities** をインストールします

NetApp Linux Unified Host Utilities ソフトウェアパッケージは、にあります ["](https://mysupport.netapp.com/site/products/all/details/hostutilities/downloads-tab/download/61343/7.1/downloads)[ネットアップサポートサイト](https://mysupport.netapp.com/site/products/all/details/hostutilities/downloads-tab/download/61343/7.1/downloads)["](https://mysupport.netapp.com/site/products/all/details/hostutilities/downloads-tab/download/61343/7.1/downloads) 32 ビットおよび 64 ビットの .rpm ファイル。構成に適したファイルがわからない場合は、を使用してください ["NetApp Interoperability Matrix Tool](https://mysupport.netapp.com/matrix/#welcome) [で確認できます](https://mysupport.netapp.com/matrix/#welcome)["](https://mysupport.netapp.com/matrix/#welcome) 必要なものを確認します。

NetAppでは、Linux Unified Host Utilitiesのインストールを強く推奨していますが、必須ではありません。ユー ティリティを使用しても、 Linux ホストの設定は変更されません。管理機能が向上し、ネットアップのカスタ マーサポートが設定に関する情報を収集できるようになります。

#### 必要なもの

現在インストールされているバージョンの Linux Unified Host Utilities を使用している場合、このユーティリ ティをアップグレードするか、削除してから次の手順に従って最新バージョンをインストールしてください。

1. から、 32 ビットまたは 64 ビットの Linux Unified Host Utilities ソフトウェアパッケージをダウンロード します ["](https://mysupport.netapp.com/site/products/all/details/hostutilities/downloads-tab/download/61343/7.1/downloads)[ネットアップサポートサイト](https://mysupport.netapp.com/site/products/all/details/hostutilities/downloads-tab/download/61343/7.1/downloads)["](https://mysupport.netapp.com/site/products/all/details/hostutilities/downloads-tab/download/61343/7.1/downloads) サイトからホスト。

2. 次のコマンドを使用して、ソフトウェアパッケージをインストールします。

「 rpm -ivh 」 NetApp\_linux\_unified-connect host\_utilities-7-1.x86\_64 」を参照してください

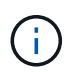

このドキュメントの設定を使用して、に接続するクラウドクライアントを設定できます ["Cloud](https://docs.netapp.com/us-en/cloud-manager-cloud-volumes-ontap/index.html) [Volumes ONTAP"](https://docs.netapp.com/us-en/cloud-manager-cloud-volumes-ontap/index.html) および ["ONTAP](https://docs.netapp.com/us-en/cloud-manager-fsx-ontap/index.html) [対応の](https://docs.netapp.com/us-en/cloud-manager-fsx-ontap/index.html) [Amazon FSX"](https://docs.netapp.com/us-en/cloud-manager-fsx-ontap/index.html)。

#### **SAN** ツールキット

このツールキットは、 NetApp Host Utilities パッケージをインストールすると自動的にインストールされま す。このキットには 'lun ユーティリティが含まれており 'LUN と HBA の管理に役立ちます「 anlun 」コマン ドは、ホストにマッピングされた LUN 、マルチパス、およびイニシエータグループの作成に必要な情報を返 します。

例

次の例では 'lun lun lun show コマンドは LUN 情報を返します

# sanlun lun show all

出力例:

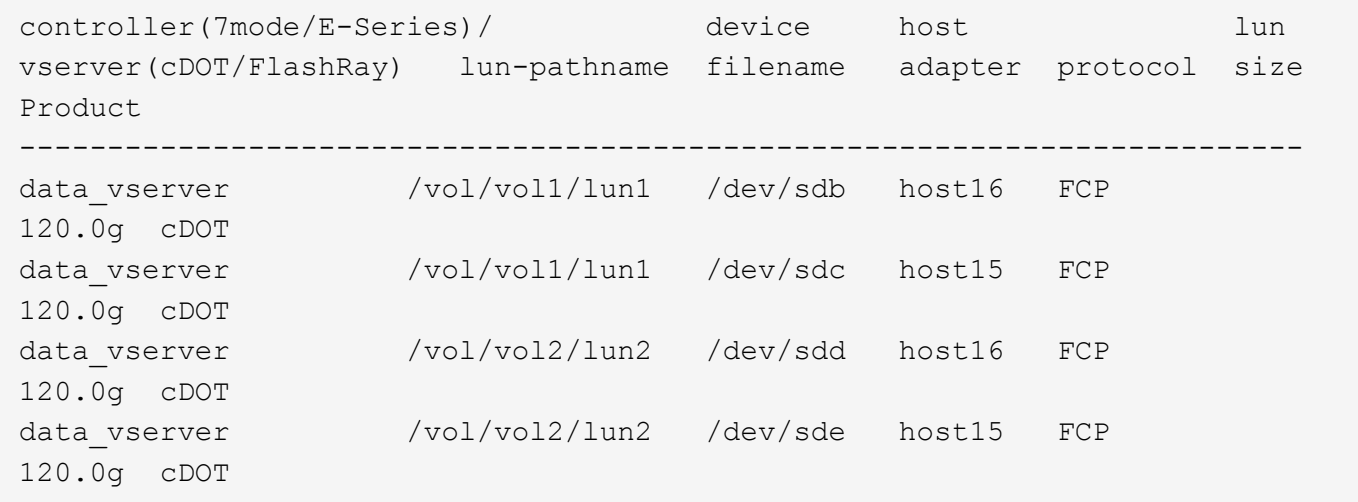

## **SAN** ブート中です

必要なもの

SAN ブートを使用する場合は、構成でサポートされている必要があります。を使用できます ["NetApp](https://mysupport.netapp.com/matrix/imt.jsp?components=74908;74907;71545;71546;69941;69939;69940;&solution=1&isHWU&src=IMT) [Interoperability Matrix Tool](https://mysupport.netapp.com/matrix/imt.jsp?components=74908;74907;71545;71546;69941;69939;69940;&solution=1&isHWU&src=IMT) [で確認できます](https://mysupport.netapp.com/matrix/imt.jsp?components=74908;74907;71545;71546;69941;69939;69940;&solution=1&isHWU&src=IMT)["](https://mysupport.netapp.com/matrix/imt.jsp?components=74908;74907;71545;71546;69941;69939;69940;&solution=1&isHWU&src=IMT) 使用している OS 、 HBA 、 HBA ファームウェア、 HBA ブート BIOS 、および ONTAP のバージョンがサポートされていることを確認します。

手順

- 1. SAN ブート LUN をホストにマッピングします。
- 2. 複数のパスが使用可能であることを確認します。

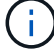

ホストOSが起動してパスで実行されると、複数のパスが使用可能になります。

3. SAN ブート LUN がマッピングされているポートに対して、サーバ BIOS で SAN ブートを有効にしま す。

HBA BIOS を有効にする方法については、ベンダー固有のマニュアルを参照してください。

4. ホストをリブートしてブートが成功したことを確認します。

マルチパス

Oracle Linux 6.6 の場合は、 /etc/multipath.conf ファイルが存在している必要がありますが、ファイルに特定 の変更を加える必要はありません。Oracle Linux 6.6 には、 ONTAP LUN を認識して正しく管理するために必 要なすべての設定が含まれています。ALUA ハンドラを有効にするには、次の手順を実行します。

手順

- 1. initrd-image のバックアップを作成します。
- 2. ALUA および非 ALUA が機能するようにカーネルに次のパラメータ値を追加します。 rdloaddriver=scsi\_dh\_alua

kernel /vmlinuz-3.8.13-68.1.2.el6uek.x86\_64 ro root=/dev/mapper/vg\_ibmx3550m421096-lv\_root rd\_NO\_LUKSrd\_LVM\_LV=vg\_ibmx3550m421096/lv\_root LANG=en\_US.UTF-8 rd\_NO\_MDSYSFONT=latarcyrheb-sun16 crashkernel=256M KEYBOARDTYPE=pc KEYTABLE=us rd\_LVM\_LV=vg\_ibmx3550m421096/lv\_swap rd\_NO\_DM rhgb quiet rdloaddriver=scsi\_dh\_alua

- 3. initrd-image を再作成するには、「 m kinitrd` 」コマンドを使用します。Oracle 6x 以降のバージョンで は、次のいずれかを使用します。「 m kinitrd -f /boot/initrd - "uname -r 」 .img uname -r 」またはコマン ド「 `d racut -f 」
- 4. ホストをリブートします。
- 5. の出力を確認します cat /proc/cmdline 設定が完了したことを確認するためのコマンドです。を使用 できます multipath -ll コマンドを使用して、ONTAP LUNの設定を確認します。優先順位が異なる 2 つのパスグループが必要です。優先度が高いパスは「アクティブ/最適化」です。つまり、アグリゲートが 配置されているコントローラによって処理されます。優先度が低いパスはアクティブですが、別のコント ローラから提供されるため最適化されません。最適化されていないパスは、使用可能な最適化されたパス がない場合にのみ使用されます。

例

次の例は、 2 つのアクティブ / 最適化パスと 2 つのアクティブ / 非最適化パスを使用する ONTAP LUN に対す る正しい出力を表示します。

# multipath -ll 3600a09803831347657244e527766394e dm-5 NETAPP,LUN C-Mode size=80G features='4 queue if no path pg\_init\_retries 50 retain attached hw handle' hwhandler='1 alua' wp=rw |-+- policy='round-robin 0' prio=50 status=active | |- 0:0:26:37 sdje 8:384 active ready running | |- 0:0:25:37 sdik 135:64 active ready running |-+- policy='round-robin 0' prio=10 status=enabled |- 0:0:18:37 sdda 70:128 active ready running |- 0:0:19:37 sddu 71:192 active ready running

 $\left(\mathsf{i}\right)$ 

1 つの LUN へのパスを余分に使用しないでください。必要なパスは最大 4 つです。8 個を超え るパスがストレージ障害時に原因パスの問題になる可能性があります。

#### 推奨設定

Oracle Linux 6.6 OS は、 ONTAP LUN を認識するようにコンパイルされ、すべての構成パラメータが自動的 に正しく設定されます。

。 multipath.conf マルチパスデーモンを起動するにはファイルが存在している必要がありますが、次のコ マンドを使用して空のゼロバイトファイルを作成できます。

touch /etc/multipath.conf。

このファイルを初めて作成するときに、マルチパスサービスの有効化と開始が必要になる場合があります。

```
# chkconfig multipathd on
```
- # /etc/init.d/multipathd start
- に直接何も追加する必要はありません multipath.conf ファイル。ただし、マルチパスで管理しないデ バイスがある場合や、デフォルトよりも優先される既存の設定がある場合を除きます。
- には、次の構文を追加できます multipath.conf 不要なデバイスを除外するファイル:
	- <DevId>を、除外するデバイスのWWID文字列に置き換えます。

```
blacklist {
          wwid <DevId>
          devnode "^(ram|raw|loop|fd|md|dm-|sr|scd|st)[0-9]*"
          devnode "^hd[a-z]"
          devnode "^cciss.*"
}
```
例

この例では、 sda は、ブラックリストに追加する必要があるローカルSCSIディスクです。

#### 手順

1. 次のコマンドを実行して WWID を特定します。

```
# /lib/udev/scsi_id -gud /dev/sda
360030057024d0730239134810c0cb833
```
2. このWWIDをの「blacklist」スタンザに追加します /etc/multipath.conf:

```
blacklist {
       wwid 360030057024d0730239134810c0cb833
       devnode "^(ram|raw|loop|fd|md|dm-|sr|scd|st)[0-9]*"
       devnode "^hd[a-z]"
       devnode "^cciss.*"
}
```
常にを確認する必要があります /etc/multipath.conf レガシー設定用のファイル(特にデフォルトセクシ ョン)。デフォルト設定が上書きされる可能性があります。

次の表は、重要なを示しています multipathd ONTAP LUNのパラメータと必要な値。ホストが他のベンダ ーのLUNに接続されていて、これらのパラメータのいずれかが上書きされた場合は、の以降のスタンザで修正 する必要があります multipath.conf ONTAP LUNに適用されるファイル。そうしないと、 ONTAP LUN が 想定どおりに機能しない可能性があります。これらのデフォルト値を無効にする場合は、影響を十分に理解し てから、NetAppやOSベンダーに相談してください。

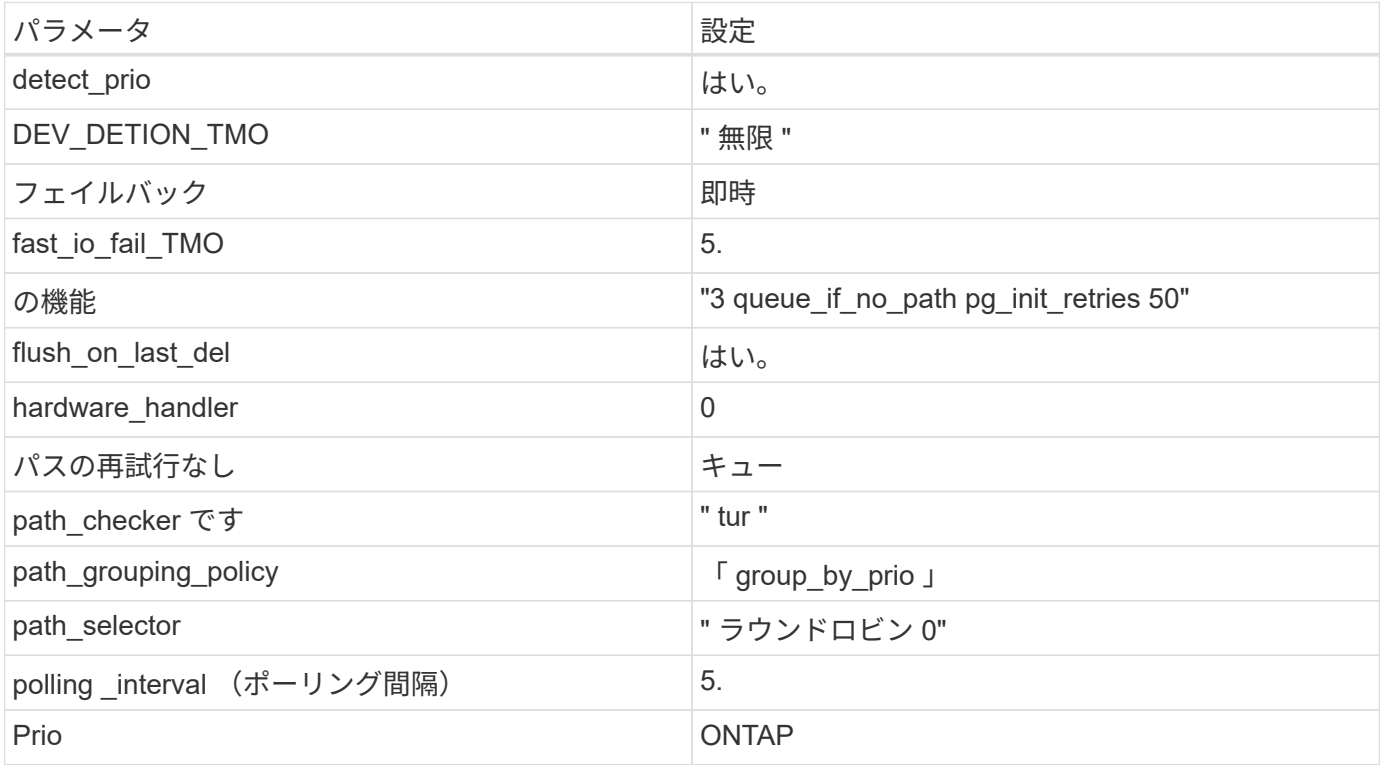

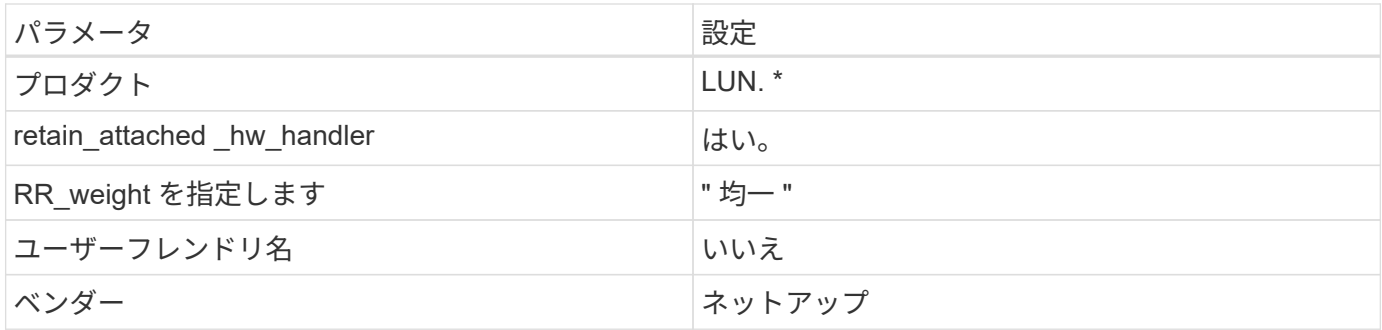

例

次の例は、オーバーライドされたデフォルトを修正する方法を示しています。この場合、「 multipath.conf 」 ファイルは「 path\_checker 」および「 detect\_prio 」の値を定義しますが、 ONTAP LUN と互換性はありま せん。ホストに接続された他の SAN アレイが原因でアレイを削除できない場合は、デバイススタンザを使用 して ONTAP LUN 専用にパラメータを修正できます。

```
defaults {
 path checker readsector0
  detect_prio no
  }
devices {
  device {
  vendor "NETAPP "
  product "LUN.*"
  path_checker tur
  detect_prio yes
  }
}
```
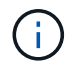

Oracle Linux 6.6 Red Hat Enterprise Kernel ( RHCK )を設定するには、を使用します ["](https://docs.netapp.com/ja-jp/ontap-sanhost/hu_rhel_66.html#recommended-settings)[推奨設](https://docs.netapp.com/ja-jp/ontap-sanhost/hu_rhel_66.html#recommended-settings) [定](https://docs.netapp.com/ja-jp/ontap-sanhost/hu_rhel_66.html#recommended-settings)["](https://docs.netapp.com/ja-jp/ontap-sanhost/hu_rhel_66.html#recommended-settings) Red Hat Enterprise Linux ( RHEL ) 6.6 の場合。

## 既知の問題

ONTAPリリースのOracle Linux 6.6に関する既知の問題はありません。

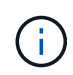

Oracle Linux ( Red Hat 互換カーネル)の既知の問題については、を参照してください ["](https://docs.netapp.com/ja-jp/ontap-sanhost/hu_rhel_66.html#known-problems-and-limitations)[既知](https://docs.netapp.com/ja-jp/ontap-sanhost/hu_rhel_66.html#known-problems-and-limitations) [の問題](https://docs.netapp.com/ja-jp/ontap-sanhost/hu_rhel_66.html#known-problems-and-limitations)["](https://docs.netapp.com/ja-jp/ontap-sanhost/hu_rhel_66.html#known-problems-and-limitations) Red Hat Enterprise Linux ( RHEL ) 6.6 の場合。

## <span id="page-29-0"></span>**Oracle Linux 6.5**と**ONTAP**の併用

ONTAP SANホストの設定を使用して、ONTAPをターゲットとしてOracle Linux 6.5を設 定できます。

## **Linux Unified Host Utilities** をインストールします

NetApp Linux Unified Host Utilities ソフトウェアパッケージは、にあります ["](https://mysupport.netapp.com/site/products/all/details/hostutilities/downloads-tab/download/61343/7.1/downloads)[ネットアップサポートサイト](https://mysupport.netapp.com/site/products/all/details/hostutilities/downloads-tab/download/61343/7.1/downloads)["](https://mysupport.netapp.com/site/products/all/details/hostutilities/downloads-tab/download/61343/7.1/downloads) 32 ビットおよび 64 ビットの .rpm ファイル。構成に適したファイルがわからない場合は、を使用してください ["NetApp Interoperability Matrix Tool](https://mysupport.netapp.com/matrix/#welcome) [で確認できます](https://mysupport.netapp.com/matrix/#welcome)["](https://mysupport.netapp.com/matrix/#welcome) 必要なものを確認します。

NetAppでは、Linux Unified Host Utilitiesのインストールを強く推奨していますが、必須ではありません。ユー ティリティを使用しても、 Linux ホストの設定は変更されません。管理機能が向上し、ネットアップのカスタ マーサポートが設定に関する情報を収集できるようになります。

必要なもの

現在インストールされているバージョンの Linux Unified Host Utilities を使用している場合、このユーティリ ティをアップグレードするか、削除してから次の手順に従って最新バージョンをインストールしてください。

- 1. から、 32 ビットまたは 64 ビットの Linux Unified Host Utilities ソフトウェアパッケージをダウンロード します ["](https://mysupport.netapp.com/site/products/all/details/hostutilities/downloads-tab/download/61343/7.1/downloads)[ネットアップサポートサイト](https://mysupport.netapp.com/site/products/all/details/hostutilities/downloads-tab/download/61343/7.1/downloads)["](https://mysupport.netapp.com/site/products/all/details/hostutilities/downloads-tab/download/61343/7.1/downloads) サイトからホスト。
- 2. 次のコマンドを使用して、ソフトウェアパッケージをインストールします。

「 rpm -ivh 」 NetApp\_linux\_unified-connect host\_utilities-7-1.x86\_64 」を参照してください

G)

このドキュメントの設定を使用して、に接続するクラウドクライアントを設定できます ["Cloud](https://docs.netapp.com/us-en/cloud-manager-cloud-volumes-ontap/index.html) [Volumes ONTAP"](https://docs.netapp.com/us-en/cloud-manager-cloud-volumes-ontap/index.html) および ["ONTAP](https://docs.netapp.com/us-en/cloud-manager-fsx-ontap/index.html) [対応の](https://docs.netapp.com/us-en/cloud-manager-fsx-ontap/index.html) [Amazon FSX"](https://docs.netapp.com/us-en/cloud-manager-fsx-ontap/index.html)。

## **SAN** ツールキット

このツールキットは、 NetApp Host Utilities パッケージをインストールすると自動的にインストールされま す。このキットには 'lun ユーティリティが含まれており 'LUN と HBA の管理に役立ちます「 anlun 」コマン ドは、ホストにマッピングされた LUN 、マルチパス、およびイニシエータグループの作成に必要な情報を返 します。

例

次の例では 'lun lun lun show コマンドは LUN 情報を返します

# sanlun lun show all

出力例:

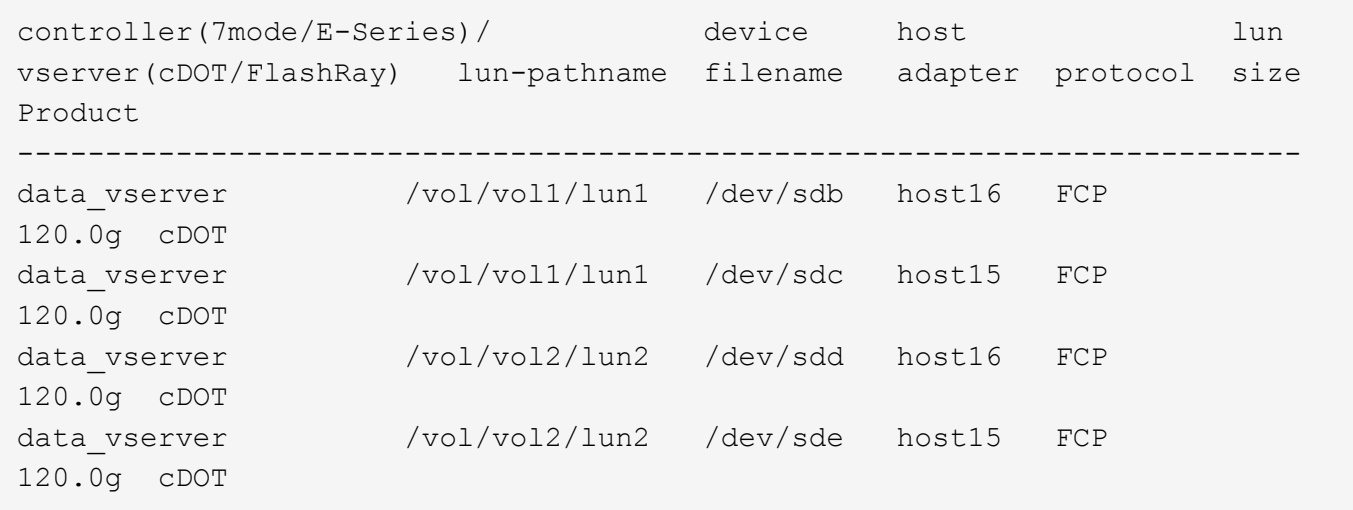

## **SAN** ブート中です

必要なもの

SAN ブートを使用する場合は、構成でサポートされている必要があります。を使用できます ["NetApp](https://mysupport.netapp.com/matrix/imt.jsp?components=68083;67438;67437;&solution=1&isHWU&src=IMT) [Interoperability Matrix Tool](https://mysupport.netapp.com/matrix/imt.jsp?components=68083;67438;67437;&solution=1&isHWU&src=IMT) [で確認できます](https://mysupport.netapp.com/matrix/imt.jsp?components=68083;67438;67437;&solution=1&isHWU&src=IMT)["](https://mysupport.netapp.com/matrix/imt.jsp?components=68083;67438;67437;&solution=1&isHWU&src=IMT) 使用している OS 、 HBA 、 HBA ファームウェア、 HBA ブート BIOS 、および ONTAP のバージョンがサポートされていることを確認します。

手順

1. SAN ブート LUN をホストにマッピングします。

2. 複数のパスが使用可能であることを確認します。

ホストOSが起動してパスで実行されると、複数のパスが使用可能になります。

3. SAN ブート LUN がマッピングされているポートに対して、サーバ BIOS で SAN ブートを有効にしま す。

HBA BIOS を有効にする方法については、ベンダー固有のマニュアルを参照してください。

4. ホストをリブートしてブートが成功したことを確認します。

## マルチパス

 $\left( \, \mathrm{i} \, \right)$ 

Oracle Linux 6.5 の場合は /etc/multipath.conf ファイルが存在している必要がありますが、ファイルに特定の 変更を加える必要はありません。Oracle Linux 6.5 では、 ONTAP LUN を認識して正しく管理するために必要 なすべての設定が組み込まれています。ALUA ハンドラを有効にするには、次の手順を実行します。

#### 手順

- 1. initrd-image のバックアップを作成します。
- 2. ALUA および非 ALUA が機能するようにカーネルに次のパラメータ値を追加します。 rdloaddriver=scsi\_dh\_alua

kernel /vmlinuz-3.8.13-68.1.2.el6uek.x86\_64 ro root=/dev/mapper/vg\_ibmx3550m421096-lv\_root rd\_NO\_LUKSrd\_LVM\_LV=vg\_ibmx3550m421096/lv\_root LANG=en\_US.UTF-8 rd\_NO\_MDSYSFONT=latarcyrheb-sun16 crashkernel=256M KEYBOARDTYPE=pc KEYTABLE=us rd\_LVM\_LV=vg\_ibmx3550m421096/lv\_swap rd\_NO\_DM rhgb quiet rdloaddriver=scsi\_dh\_alua

- 3. initrd-image を再作成するには、「 m kinitrd` 」コマンドを使用します。Oracle 6x 以降のバージョンで は、次のいずれかを使用します。「 m kinitrd -f /boot/initrd - "uname -r 」 .img uname -r 」またはコマン ド「 `d racut -f 」
- 4. ホストをリブートします。
- 5. の出力を確認します cat /proc/cmdline 設定が完了したことを確認するためのコマンドです。を使用 できます multipath -ll コマンドを使用して、ONTAP LUNの設定を確認します。優先順位が異なる 2 つのパスグループが必要です。優先度が高いパスは「アクティブ/最適化」です。つまり、アグリゲートが 配置されているコントローラによって処理されます。優先度が低いパスはアクティブですが、別のコント ローラから提供されるため最適化されません。最適化されていないパスは、使用可能な最適化されたパス がない場合にのみ使用されます。

例

次の例は、 2 つのアクティブ / 最適化パスと 2 つのアクティブ / 非最適化パスを使用する ONTAP LUN に対す る正しい出力を表示します。

```
# multipath -ll
3600a09803831347657244e527766394e dm-5 NETAPP,LUN C-Mode
size=80G features='4 queue if no path pg_init_retries 50
retain attached hw handle' hwhandler='1 alua' wp=rw
|-+- policy='round-robin 0' prio=50 status=active
| |- 0:0:26:37 sdje 8:384 active ready running
| |- 0:0:25:37 sdik 135:64 active ready running
|-+- policy='round-robin 0' prio=10 status=enabled
    |- 0:0:18:37 sdda 70:128 active ready running
    |- 0:0:19:37 sddu 71:192 active ready running
```
 $\left(\begin{smallmatrix} \cdot & \cdot \end{smallmatrix}\right)$ 

1 つの LUN へのパスを余分に使用しないでください。必要なパスは最大 4 つです。8 個を超え るパスがストレージ障害時に原因パスの問題になる可能性があります。

#### 推奨設定

Oracle Linux 6.5 OS は、 ONTAP LUN を認識し、すべての構成パラメータを自動的に正しく設定するように コンパイルされます。

。 multipath.conf マルチパスデーモンを起動するにはファイルが存在している必要がありますが、次のコ マンドを使用して空のゼロバイトファイルを作成できます。

touch /etc/multipath.conf。

このファイルを初めて作成するときに、マルチパスサービスの有効化と開始が必要になる場合があります。

- # chkconfig multipathd on
- # /etc/init.d/multipathd start
- に直接何も追加する必要はありません multipath.conf ファイル。ただし、マルチパスで管理しないデ バイスがある場合や、デフォルトよりも優先される既存の設定がある場合を除きます。
- には、次の構文を追加できます multipath.conf 不要なデバイスを除外するファイル:

◦ <DevId>を、除外するデバイスのWWID文字列に置き換えます。

```
blacklist {
          wwid <DevId>
          devnode "^(ram|raw|loop|fd|md|dm-|sr|scd|st)[0-9]*"
          devnode "^hd[a-z]"
          devnode "^cciss.*"
}
```
例

この例では、 sda は、ブラックリストに追加する必要があるローカルSCSIディスクです。

手順

1. 次のコマンドを実行して WWID を特定します。

```
# /lib/udev/scsi_id -gud /dev/sda
360030057024d0730239134810c0cb833
```
2. このWWIDをの「blacklist」スタンザに追加します /etc/multipath.conf:

```
blacklist {
       wwid 360030057024d0730239134810c0cb833
       devnode "^(ram|raw|loop|fd|md|dm-|sr|scd|st)[0-9]*"
       devnode "^hd[a-z]"
       devnode "^cciss.*"
}
```
常にを確認する必要があります /etc/multipath.conf レガシー設定用のファイル(特にデフォルトセクシ ョン)。デフォルト設定が上書きされる可能性があります。

次の表は、重要なを示しています multipathd ONTAP LUNのパラメータと必要な値。ホストが他のベンダ ーのLUNに接続されていて、これらのパラメータのいずれかが上書きされた場合は、の以降のスタンザで修正 する必要があります multipath.conf ONTAP LUNに適用されるファイル。そうしないと、 ONTAP LUN が

想定どおりに機能しない可能性があります。これらのデフォルト値を無効にする場合は、影響を十分に理解し てから、NetAppやOSベンダーに相談してください。

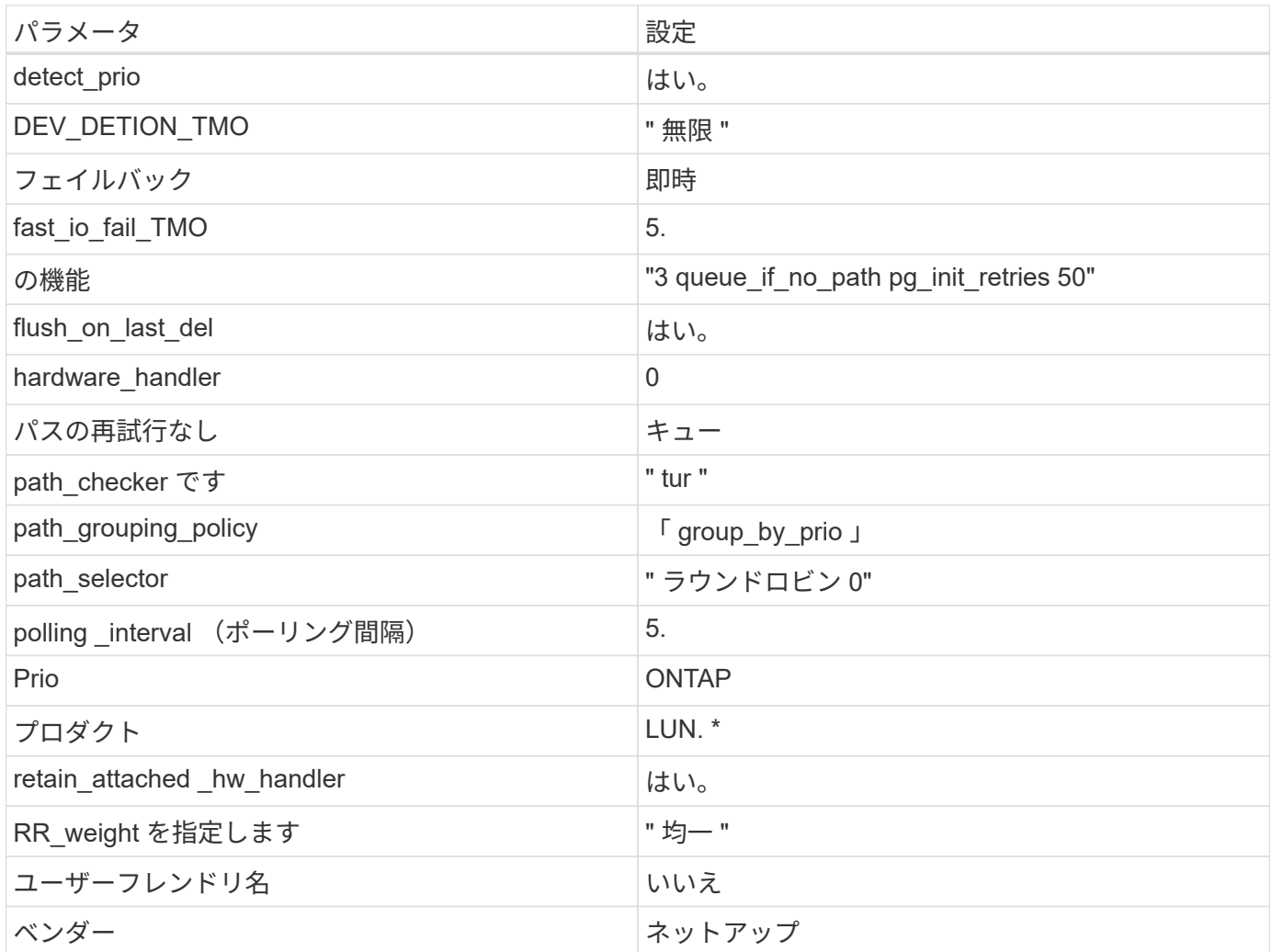

例

次の例は、オーバーライドされたデフォルトを修正する方法を示しています。この場合、「 multipath.conf 」 ファイルは「 path\_checker 」および「 detect\_prio 」の値を定義しますが、 ONTAP LUN と互換性はありま せん。ホストに接続された他の SAN アレイが原因でアレイを削除できない場合は、デバイススタンザを使用 して ONTAP LUN 専用にパラメータを修正できます。

```
defaults {
 path checker readsector0
  detect_prio no
  }
devices {
  device {
  vendor "NETAPP "
  product "LUN.*"
  path_checker tur
  detect_prio yes
  }
}
```
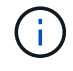

Oracle Linux 6.5 RedHat Enterprise カーネル (RHCCK) を設定するには、を使用します ["](https://docs.netapp.com/ja-jp/ontap-sanhost/hu_rhel_65.html#recommended-settings)[推奨設](https://docs.netapp.com/ja-jp/ontap-sanhost/hu_rhel_65.html#recommended-settings) [定](https://docs.netapp.com/ja-jp/ontap-sanhost/hu_rhel_65.html#recommended-settings)["](https://docs.netapp.com/ja-jp/ontap-sanhost/hu_rhel_65.html#recommended-settings) Red Hat Enterprise Linux ( RHEL ) 6.5 の場合:

## 既知の問題

ONTAPリリースがインストールされたOracle Linux 6.5では、既知の問題はありません。

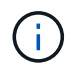

Oracle Linux ( Red Hat 互換カーネル)の既知の問題については、を参照してください ["](https://docs.netapp.com/ja-jp/ontap-sanhost/hu_rhel_65.html#known-problems-and-limitations)[既知](https://docs.netapp.com/ja-jp/ontap-sanhost/hu_rhel_65.html#known-problems-and-limitations) [の問題](https://docs.netapp.com/ja-jp/ontap-sanhost/hu_rhel_65.html#known-problems-and-limitations)["](https://docs.netapp.com/ja-jp/ontap-sanhost/hu_rhel_65.html#known-problems-and-limitations) Red Hat Enterprise Linux (RHEL) 6.5 の場合:

## <span id="page-35-0"></span>**Oracle Linux 6.4**と**ONTAP**の併用

ONTAP SANホストの設定を使用して、ONTAPをターゲットとしてOracle Linux 6.4を設 定できます。

## **Linux Unified Host Utilities** をインストールします

NetApp Linux Unified Host Utilities ソフトウェアパッケージは、にあります ["](https://mysupport.netapp.com/site/products/all/details/hostutilities/downloads-tab/download/61343/7.1/downloads)[ネットアップサポートサイト](https://mysupport.netapp.com/site/products/all/details/hostutilities/downloads-tab/download/61343/7.1/downloads)["](https://mysupport.netapp.com/site/products/all/details/hostutilities/downloads-tab/download/61343/7.1/downloads) 32 ビットおよび 64 ビットの .rpm ファイル。構成に適したファイルがわからない場合は、を使用してください ["NetApp Interoperability Matrix Tool](https://mysupport.netapp.com/matrix/#welcome) [で確認できます](https://mysupport.netapp.com/matrix/#welcome)["](https://mysupport.netapp.com/matrix/#welcome) 必要なものを確認します。

NetAppでは、Linux Unified Host Utilitiesのインストールを強く推奨していますが、必須ではありません。ユー ティリティを使用しても、 Linux ホストの設定は変更されません。管理機能が向上し、ネットアップのカスタ マーサポートが設定に関する情報を収集できるようになります。

#### 必要なもの

現在インストールされているバージョンの Linux Unified Host Utilities を使用している場合、このユーティリ ティをアップグレードするか、削除してから次の手順に従って最新バージョンをインストールしてください。

1. から、 32 ビットまたは 64 ビットの Linux Unified Host Utilities ソフトウェアパッケージをダウンロード します ["](https://mysupport.netapp.com/site/products/all/details/hostutilities/downloads-tab/download/61343/7.1/downloads)[ネットアップサポートサイト](https://mysupport.netapp.com/site/products/all/details/hostutilities/downloads-tab/download/61343/7.1/downloads)["](https://mysupport.netapp.com/site/products/all/details/hostutilities/downloads-tab/download/61343/7.1/downloads) サイトからホスト。

2. 次のコマンドを使用して、ソフトウェアパッケージをインストールします。

「 rpm -ivh 」 NetApp\_linux\_unified-connect host\_utilities-7-1.x86\_64 」を参照してください

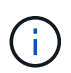

このドキュメントの設定を使用して、に接続するクラウドクライアントを設定できます ["Cloud](https://docs.netapp.com/us-en/cloud-manager-cloud-volumes-ontap/index.html) [Volumes ONTAP"](https://docs.netapp.com/us-en/cloud-manager-cloud-volumes-ontap/index.html) および ["ONTAP](https://docs.netapp.com/us-en/cloud-manager-fsx-ontap/index.html) [対応の](https://docs.netapp.com/us-en/cloud-manager-fsx-ontap/index.html) [Amazon FSX"](https://docs.netapp.com/us-en/cloud-manager-fsx-ontap/index.html)。

## **SAN** ツールキット

このツールキットは、 NetApp Host Utilities パッケージをインストールすると自動的にインストールされま す。このキットには 'lun ユーティリティが含まれており 'LUN と HBA の管理に役立ちます「 anlun 」コマン ドは、ホストにマッピングされた LUN 、マルチパス、およびイニシエータグループの作成に必要な情報を返 します。

例

次の例では 'lun lun lun show コマンドは LUN 情報を返します

# sanlun lun show all

出力例:

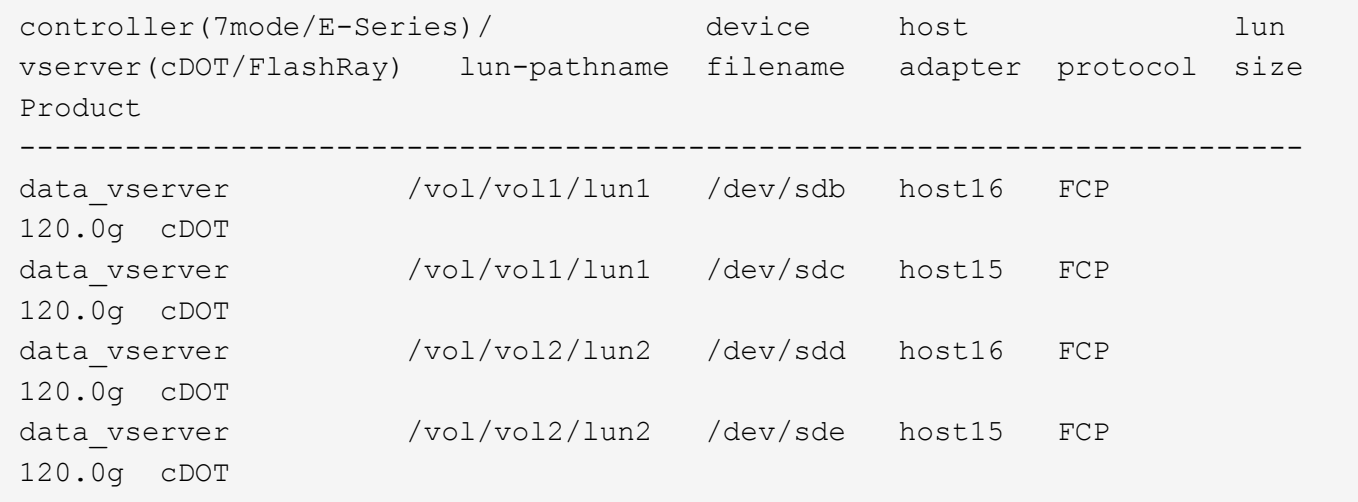

## **SAN** ブート中です

必要なもの

SAN ブートを使用する場合は、構成でサポートされている必要があります。を使用できます ["NetApp](https://mysupport.netapp.com/matrix/imt.jsp?components=65623;64703;&solution=1&isHWU&src=IMT) [Interoperability Matrix Tool](https://mysupport.netapp.com/matrix/imt.jsp?components=65623;64703;&solution=1&isHWU&src=IMT) [で確認できます](https://mysupport.netapp.com/matrix/imt.jsp?components=65623;64703;&solution=1&isHWU&src=IMT)["](https://mysupport.netapp.com/matrix/imt.jsp?components=65623;64703;&solution=1&isHWU&src=IMT) 使用している OS 、 HBA 、 HBA ファームウェア、 HBA ブート BIOS 、および ONTAP のバージョンがサポートされていることを確認します。

手順

- 1. SAN ブート LUN をホストにマッピングします。
- 2. 複数のパスが使用可能であることを確認します。

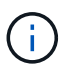

ホストOSが起動してパスで実行されると、複数のパスが使用可能になります。

3. SAN ブート LUN がマッピングされているポートに対して、サーバ BIOS で SAN ブートを有効にしま す。

HBA BIOS を有効にする方法については、ベンダー固有のマニュアルを参照してください。

4. ホストをリブートしてブートが成功したことを確認します。

マルチパス

Oracle Linux 6.4 の場合は、 /etc/multipath.conf ファイルが存在している必要がありますが、ファイルに特定 の変更を加える必要はありません。Oracle Linux 6.4 は、 ONTAP LUN を認識して正しく管理するために必要 なすべての設定でコンパイルされています。ALUA ハンドラを有効にするには、次の手順を実行します。

手順

- 1. initrd-image のバックアップを作成します。
- 2. ALUA および非 ALUA が機能するようにカーネルに次のパラメータ値を追加します。 rdloaddriver=scsi\_dh\_alua

kernel /vmlinuz-3.8.13-68.1.2.el6uek.x86\_64 ro root=/dev/mapper/vg\_ibmx3550m421096-lv\_root rd\_NO\_LUKSrd\_LVM\_LV=vg\_ibmx3550m421096/lv\_root LANG=en\_US.UTF-8 rd\_NO\_MDSYSFONT=latarcyrheb-sun16 crashkernel=256M KEYBOARDTYPE=pc KEYTABLE=us rd\_LVM\_LV=vg\_ibmx3550m421096/lv\_swap rd\_NO\_DM rhgb quiet rdloaddriver=scsi\_dh\_alua

- 3. initrd-image を再作成するには、「 m kinitrd` 」コマンドを使用します。Oracle 6x 以降のバージョンで は、次のいずれかを使用します。「 m kinitrd -f /boot/initrd - "uname -r 」 .img uname -r 」またはコマン ド「 `d racut -f 」
- 4. ホストをリブートします。
- 5. の出力を確認します cat /proc/cmdline 設定が完了したことを確認するためのコマンドです。を使用 できます multipath -ll コマンドを使用して、ONTAP LUNの設定を確認します。優先順位が異なる 2 つのパスグループが必要です。優先度が高いパスは「アクティブ/最適化」です。つまり、アグリゲートが 配置されているコントローラによって処理されます。優先度が低いパスはアクティブですが、別のコント ローラから提供されるため最適化されません。最適化されていないパスは、使用可能な最適化されたパス がない場合にのみ使用されます。

例

次の例は、 2 つのアクティブ / 最適化パスと 2 つのアクティブ / 非最適化パスを使用する ONTAP LUN に対す る正しい出力を表示します。

# multipath -ll 3600a09803831347657244e527766394e dm-5 NETAPP,LUN C-Mode size=80G features='4 queue if no path pg\_init\_retries 50 retain attached hw handle' hwhandler='1 alua' wp=rw |-+- policy='round-robin 0' prio=50 status=active | |- 0:0:26:37 sdje 8:384 active ready running | |- 0:0:25:37 sdik 135:64 active ready running |-+- policy='round-robin 0' prio=10 status=enabled |- 0:0:18:37 sdda 70:128 active ready running |- 0:0:19:37 sddu 71:192 active ready running

G)

1 つの LUN へのパスを余分に使用しないでください。必要なパスは最大 4 つです。8 個を超え るパスがストレージ障害時に原因パスの問題になる可能性があります。

### 推奨設定

Oracle Linux 6.4 OS は、 ONTAP LUN を認識し、すべての構成パラメータを自動的に正しく設定するように コンパイルされています。

。 multipath.conf マルチパスデーモンを起動するにはファイルが存在している必要がありますが、次のコ マンドを使用して空のゼロバイトファイルを作成できます。

touch /etc/multipath.conf。

このファイルを初めて作成するときに、マルチパスサービスの有効化と開始が必要になる場合があります。

```
# chkconfig multipathd on
```
- # /etc/init.d/multipathd start
- に直接何も追加する必要はありません multipath.conf ファイル。ただし、マルチパスで管理しないデ バイスがある場合や、デフォルトよりも優先される既存の設定がある場合を除きます。
- には、次の構文を追加できます multipath.conf 不要なデバイスを除外するファイル:
	- <DevId>を、除外するデバイスのWWID文字列に置き換えます。

```
blacklist {
          wwid <DevId>
          devnode "^(ram|raw|loop|fd|md|dm-|sr|scd|st)[0-9]*"
          devnode "^hd[a-z]"
          devnode "^cciss.*"
}
```
この例では、 sda は、ブラックリストに追加する必要があるローカルSCSIディスクです。

#### 手順

1. 次のコマンドを実行して WWID を特定します。

```
# /lib/udev/scsi_id -gud /dev/sda
360030057024d0730239134810c0cb833
```
2. このWWIDをの「blacklist」スタンザに追加します /etc/multipath.conf:

```
blacklist {
       wwid 360030057024d0730239134810c0cb833
       devnode "^(ram|raw|loop|fd|md|dm-|sr|scd|st)[0-9]*"
       devnode "^hd[a-z]"
       devnode "^cciss.*"
}
```
常にを確認する必要があります /etc/multipath.conf レガシー設定用のファイル(特にデフォルトセクシ ョン)。デフォルト設定が上書きされる可能性があります。

次の表は、重要なを示しています multipathd ONTAP LUNのパラメータと必要な値。ホストが他のベンダ ーのLUNに接続されていて、これらのパラメータのいずれかが上書きされた場合は、の以降のスタンザで修正 する必要があります multipath.conf ONTAP LUNに適用されるファイル。そうしないと、 ONTAP LUN が 想定どおりに機能しない可能性があります。これらのデフォルト値を無効にする場合は、影響を十分に理解し てから、NetAppやOSベンダーに相談してください。

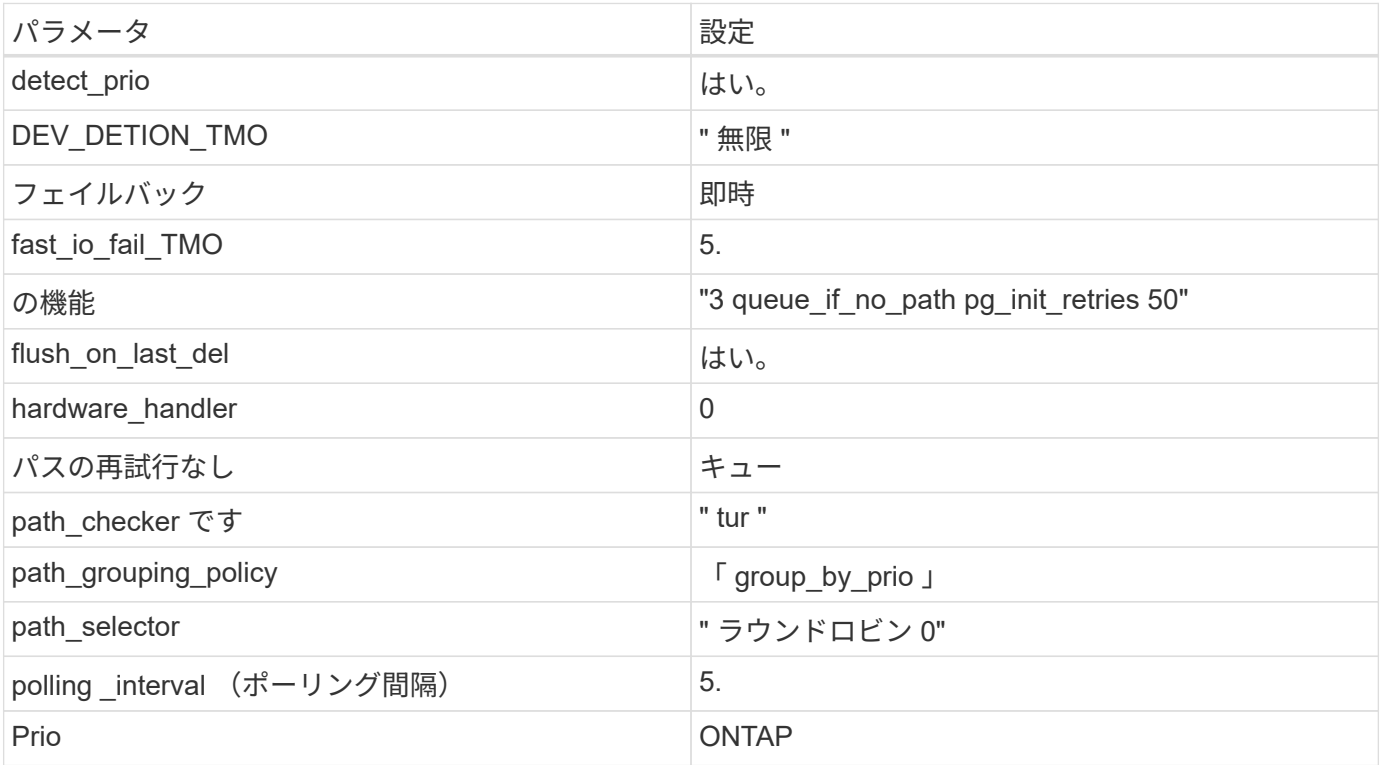

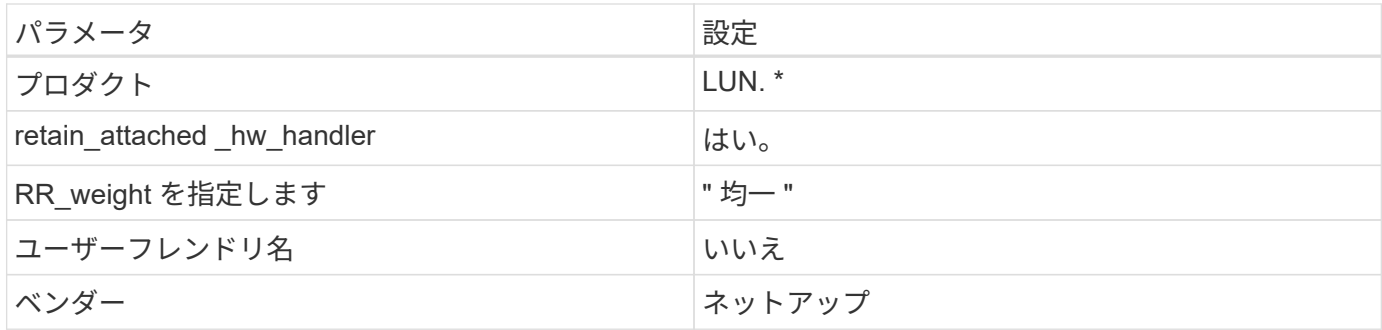

例

次の例は、オーバーライドされたデフォルトを修正する方法を示しています。この場合、「 multipath.conf 」 ファイルは「 path\_checker 」および「 detect\_prio 」の値を定義しますが、 ONTAP LUN と互換性はありま せん。ホストに接続された他の SAN アレイが原因でアレイを削除できない場合は、デバイススタンザを使用 して ONTAP LUN 専用にパラメータを修正できます。

```
defaults {
 path checker readsector0
  detect_prio no
  }
devices {
  device {
  vendor "NETAPP "
  product "LUN.*"
  path_checker tur
  detect_prio yes
  }
}
```
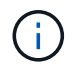

Oracle Linux 6.4 Red Hat Enterprise Kernel ( RHCK )を設定するには、を使用します ["](https://docs.netapp.com/ja-jp/ontap-sanhost/hu_rhel_64.html#recommended-settings)[推奨設](https://docs.netapp.com/ja-jp/ontap-sanhost/hu_rhel_64.html#recommended-settings) [定](https://docs.netapp.com/ja-jp/ontap-sanhost/hu_rhel_64.html#recommended-settings)["](https://docs.netapp.com/ja-jp/ontap-sanhost/hu_rhel_64.html#recommended-settings) Red Hat Enterprise Linux ( RHEL ) 6.4 の場合:

## 既知の問題

Oracle Linux 6.4 with ONTAPリリースには、次の既知の問題があります。

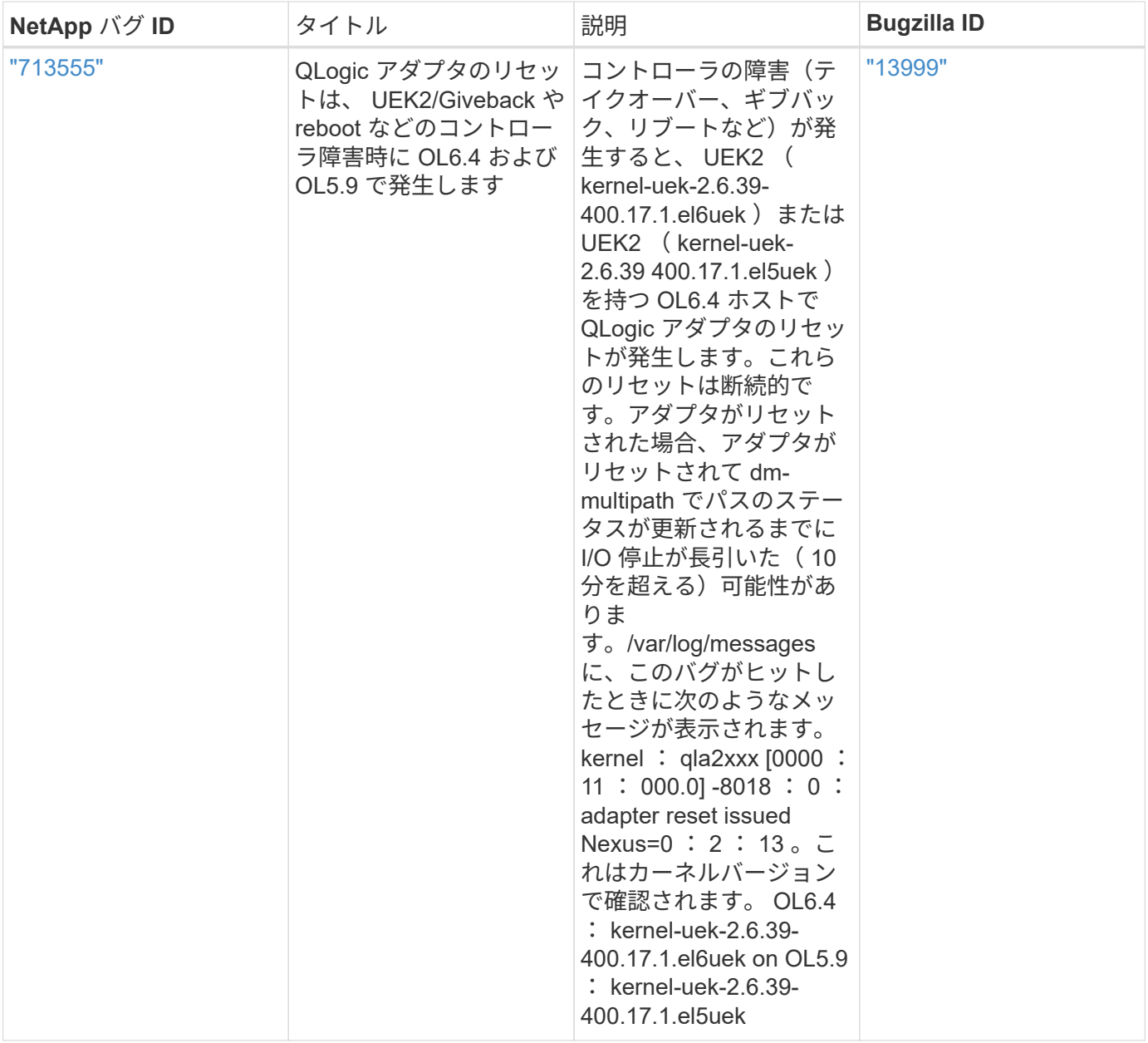

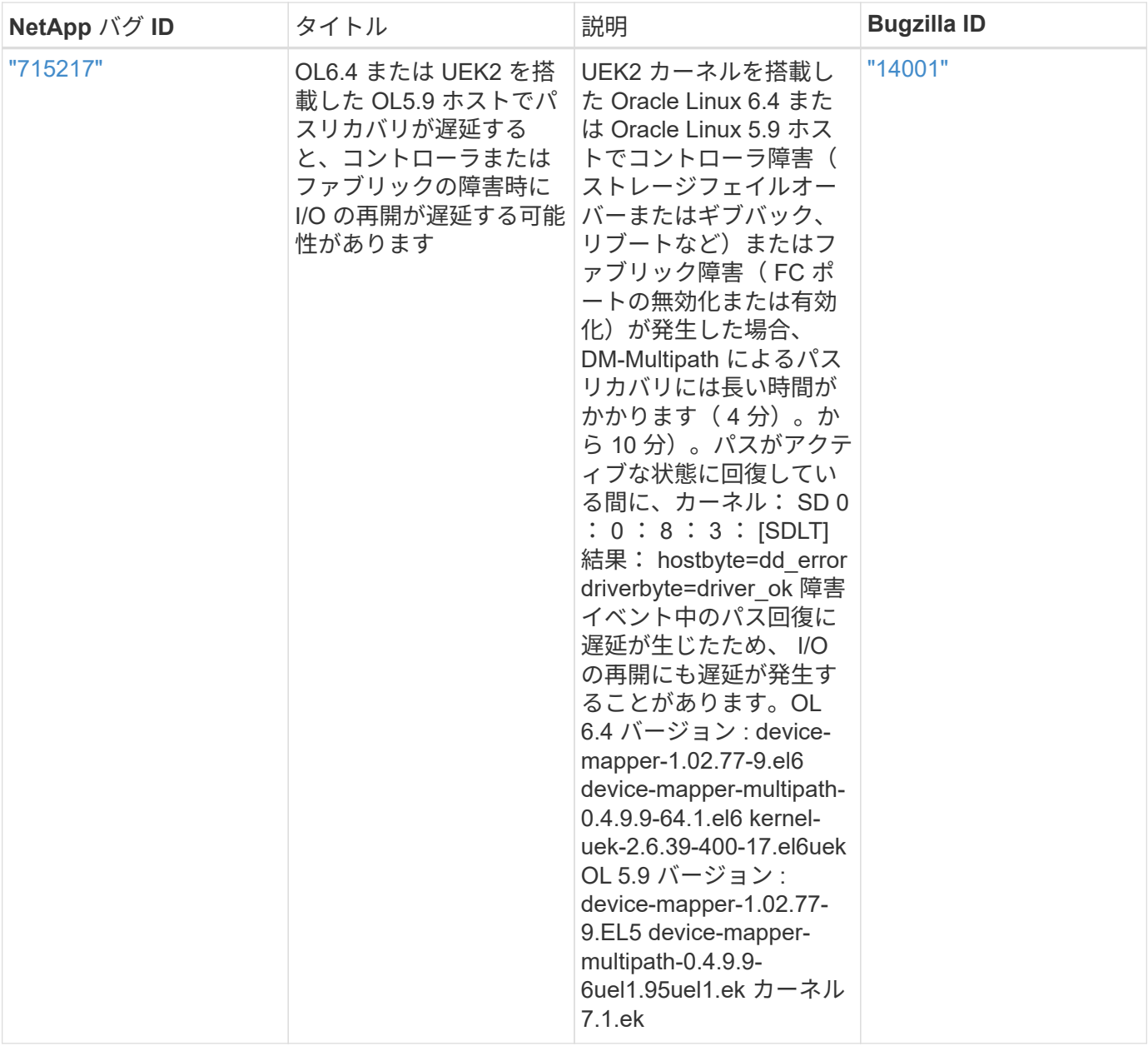

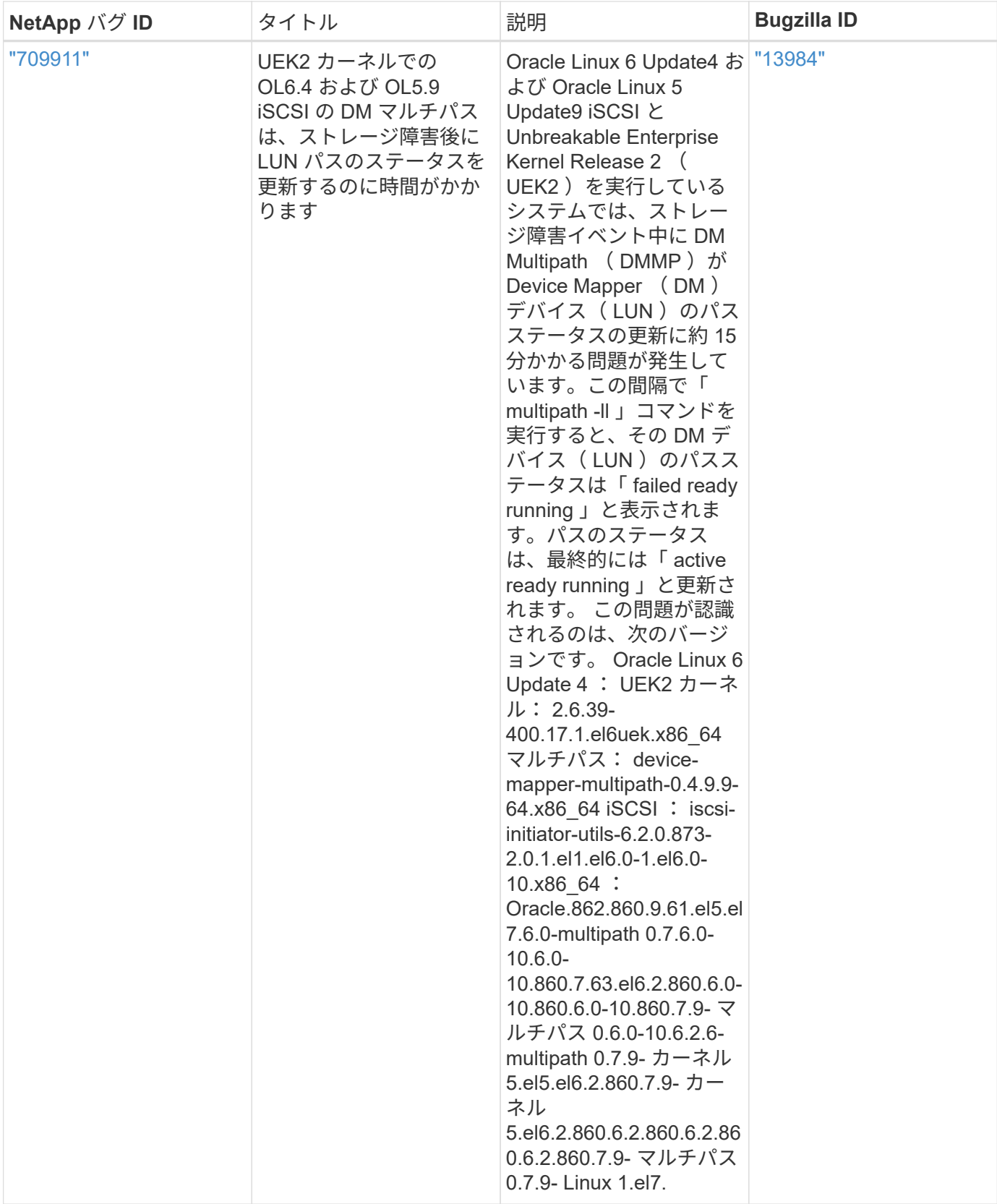

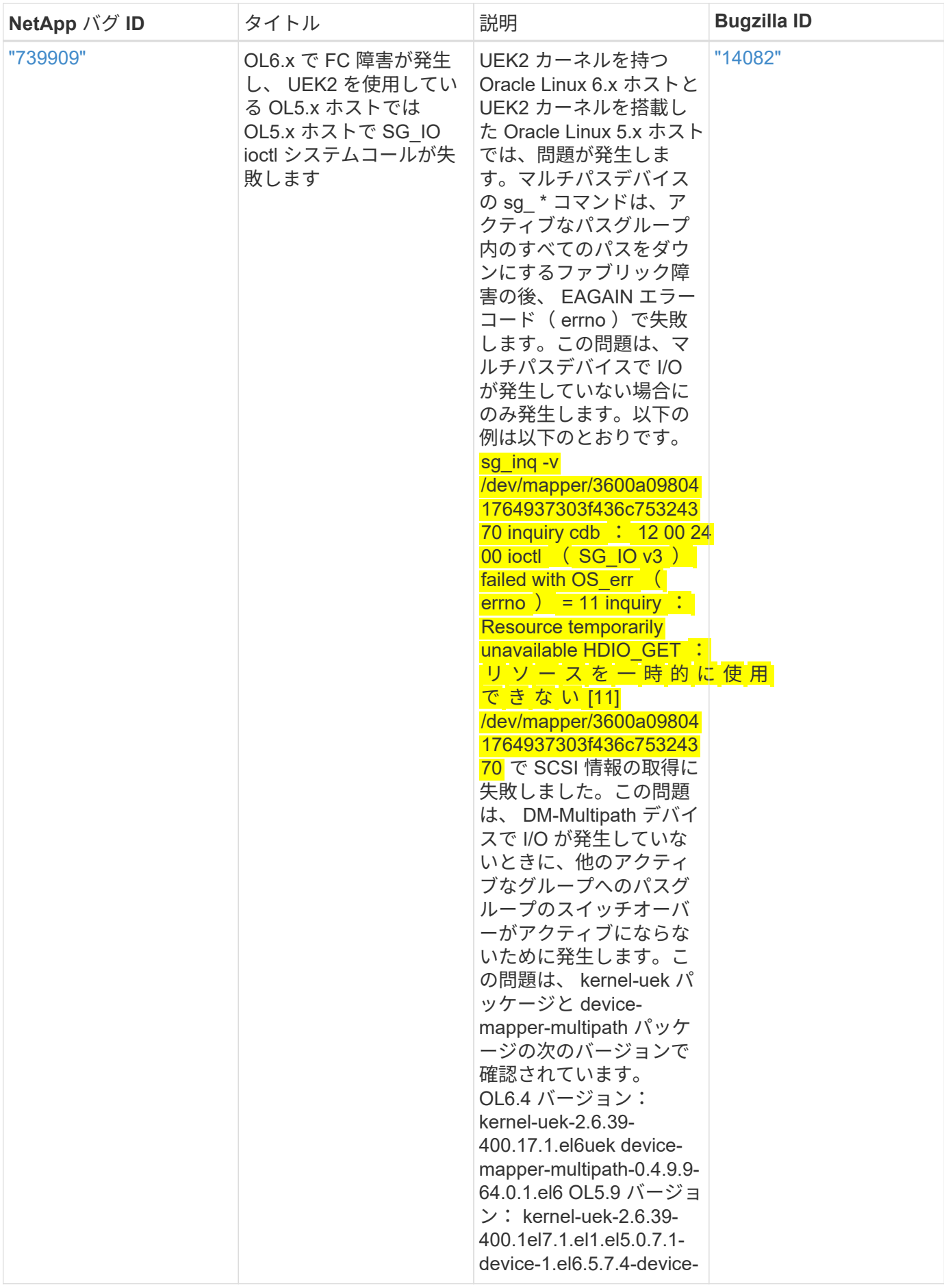

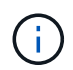

Oracle Linux ( Red Hat 互換カーネル)の既知の問題については、を参照してください ["](https://docs.netapp.com/ja-jp/ontap-sanhost/hu_rhel_64.html#known-problems-and-limitations)[既知](https://docs.netapp.com/ja-jp/ontap-sanhost/hu_rhel_64.html#known-problems-and-limitations) [の問題](https://docs.netapp.com/ja-jp/ontap-sanhost/hu_rhel_64.html#known-problems-and-limitations)["](https://docs.netapp.com/ja-jp/ontap-sanhost/hu_rhel_64.html#known-problems-and-limitations) Red Hat Enterprise Linux ( RHEL ) 6.4 の場合:

Copyright © 2024 NetApp, Inc. All Rights Reserved. Printed in the U.S.このドキュメントは著作権によって保 護されています。著作権所有者の書面による事前承諾がある場合を除き、画像媒体、電子媒体、および写真複 写、記録媒体、テープ媒体、電子検索システムへの組み込みを含む機械媒体など、いかなる形式および方法に よる複製も禁止します。

ネットアップの著作物から派生したソフトウェアは、次に示す使用許諾条項および免責条項の対象となりま す。

このソフトウェアは、ネットアップによって「現状のまま」提供されています。ネットアップは明示的な保 証、または商品性および特定目的に対する適合性の暗示的保証を含み、かつこれに限定されないいかなる暗示 的な保証も行いません。ネットアップは、代替品または代替サービスの調達、使用不能、データ損失、利益損 失、業務中断を含み、かつこれに限定されない、このソフトウェアの使用により生じたすべての直接的損害、 間接的損害、偶発的損害、特別損害、懲罰的損害、必然的損害の発生に対して、損失の発生の可能性が通知さ れていたとしても、その発生理由、根拠とする責任論、契約の有無、厳格責任、不法行為(過失またはそうで ない場合を含む)にかかわらず、一切の責任を負いません。

ネットアップは、ここに記載されているすべての製品に対する変更を随時、予告なく行う権利を保有します。 ネットアップによる明示的な書面による合意がある場合を除き、ここに記載されている製品の使用により生じ る責任および義務に対して、ネットアップは責任を負いません。この製品の使用または購入は、ネットアップ の特許権、商標権、または他の知的所有権に基づくライセンスの供与とはみなされません。

このマニュアルに記載されている製品は、1つ以上の米国特許、その他の国の特許、および出願中の特許によ って保護されている場合があります。

権利の制限について:政府による使用、複製、開示は、DFARS 252.227-7013(2014年2月)およびFAR 5252.227-19(2007年12月)のRights in Technical Data -Noncommercial Items(技術データ - 非商用品目に関 する諸権利)条項の(b)(3)項、に規定された制限が適用されます。

本書に含まれるデータは商用製品および / または商用サービス(FAR 2.101の定義に基づく)に関係し、デー タの所有権はNetApp, Inc.にあります。本契約に基づき提供されるすべてのネットアップの技術データおよび コンピュータ ソフトウェアは、商用目的であり、私費のみで開発されたものです。米国政府は本データに対 し、非独占的かつ移転およびサブライセンス不可で、全世界を対象とする取り消し不能の制限付き使用権を有 し、本データの提供の根拠となった米国政府契約に関連し、当該契約の裏付けとする場合にのみ本データを使 用できます。前述の場合を除き、NetApp, Inc.の書面による許可を事前に得ることなく、本データを使用、開 示、転載、改変するほか、上演または展示することはできません。国防総省にかかる米国政府のデータ使用権 については、DFARS 252.227-7015(b)項(2014年2月)で定められた権利のみが認められます。

#### 商標に関する情報

NetApp、NetAppのロゴ、<http://www.netapp.com/TM>に記載されているマークは、NetApp, Inc.の商標です。そ の他の会社名と製品名は、それを所有する各社の商標である場合があります。